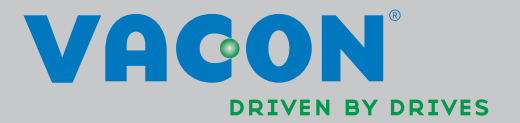

VACON®NXL taajuusmuuttajat

multi-control

sovelluskäsikirja

# Vacon NXL Multi-Control -sovellus

(Ohjelmisto ALFIFF20) Ver. 1.02

# SISÄLLYSLUETTELO

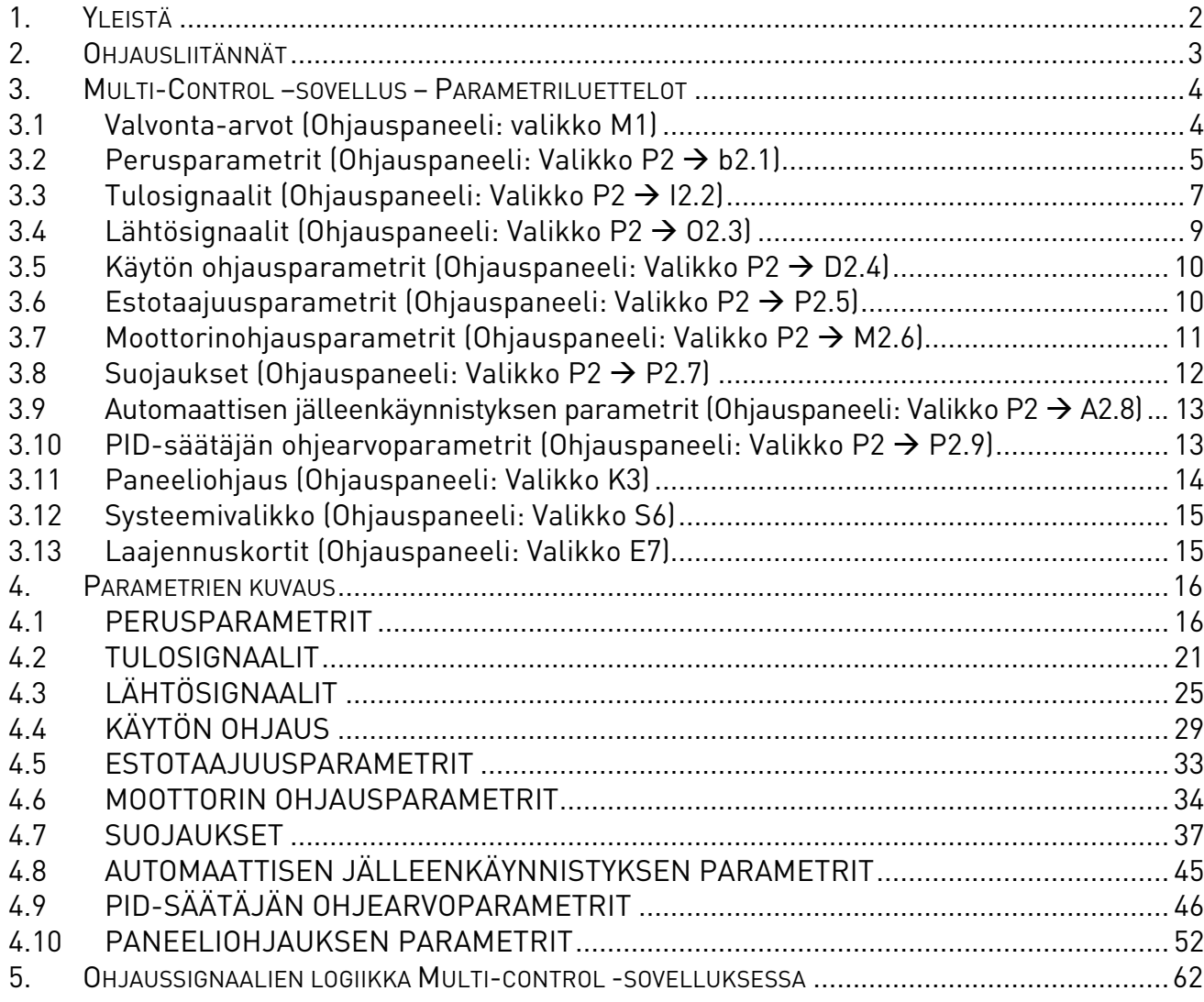

# Multicontrol-sovellus

# 1. YLEISTÄ

Vacon NXL Multicontrol-sovellus käyttää oletuksena suoraa taajuusohjetta analogiatulo 1:ltä. Esimerkiksi pumppu- ja puhallinkäytöissä voidaan kuitenkin käyttää PID-säätäjää, jonka avulla saadaan käyttöön monipuolisia sisäisiä mittaus- ja säätötoimintoja. Tämän ansiosta ulkoiset laitteet ovat tarpeettomia. Laitetta otettaessa käyttöön ainoa paneelilla näkyvillä oleva parametriryhmä on B2.1 (Perusparametrit). Erikoisparametrejä voi selata ja muokata vasta sen jälkeen, kun parametrin [2.1.22](#page-21-0) (Parametrien piilotus) arvo on muutettu.

Suoraa taajuusohjetta voidaan käyttää ohjaukseen ilman PID-säätäjää ja taajuusohjeeksi voidaan valita jompi kumpi analogiatulo, kenttäväylä, asetettu vakionopeus, moottoripotentiometri tai paneelin taajuusohje.

PID-säätäjän ohjearvoksi voidaan valita jompikumpi analogiatulo, kenttäväylä, PID-ohjearvo 1 paneelilta tai ottamalla käyttöön PID-ohjearvon 2 digitaalitulon kautta. PID-säätäjän oloarvoksi voidaan valita jompikumpi analogiatulo, kenttäväylä tai moottorin oloarvot. PID-säätäjää voidaan käyttää myös, jos taajuusmuuttajaa ohjataan kenttäväylältä tai ohjauspaneelilta.

- Digitaalitulot DIN2, DIN3, (DIN4) sekä ylimääräiset digitaalitulot DIE1, DIE2, DIE3 ovat vapaasti ohjelmoitavia.
- Kaikki vakio- ja lisädigitaali-/rele-/analogialähdöt ovat ohjelmoitavia.
- Analogiatulo 1 voidaan ohjelmoida virta- tai jännitetuloksi tai digitaalituloksi DIN4

#### HUOM! Mikäli analogiatulo 1 on ohjelmoitu DIN4:ksi [parametrilla 2.2.6](#page-23-0) (AI1 signaalialue), tarkista, että pistikeasetukset [\(Kuva 1-1\)](#page-22-0) ovat oikein.

Lisätoiminnot:

- PID-säätäjää voi käyttää myös, kun ohjauspaikkana on riviliittimet, ohjauspaneeli tai kenttäväylä
- Lepotoiminto
- Ohjelmoitava oloarvon valvonta: Ei käytössä, Varoitus, Vika
- Ohjelmoitava Käy/Seis- ja suunnanvaihtologiikka
- Ohjearvon skaalaus
- 2 ohjelmoitavaa vakionopeutta
- Analogiatulon signaalialueen valinta, signaalin skaalaus, kääntö ja suodatus
- Taajuusrajan valvonta
- Ohjelmoitavat Käy/Seis-toiminnot
- DC-jarru käynnistyksessä ja pysäytyksessä
- **Estotaajuudet**
- Ohjelmoitava U/f-käyrä ja optimointi
- Säädettävä kytkentätaajuus
- Automaattinen jälleenkäynnistys vikalaukaisun jälkeen
- Suojaukset ja valvonnat (kaikki ohjelmoitavia; Ei käytössä, Varoitus, Vika):
	- Virtatulovika
	- Ulkoinen vika
	- Lähtövaihe
	- Alijännite
	- Maasulku
	- Moottorin lämpö-, jumi- ja alikuormitussuojaus
	- Termistorivika
	- Kenttäväylävika
	- Lisäkorttivika

# 2. OHJAUSLIITÄNNÄT

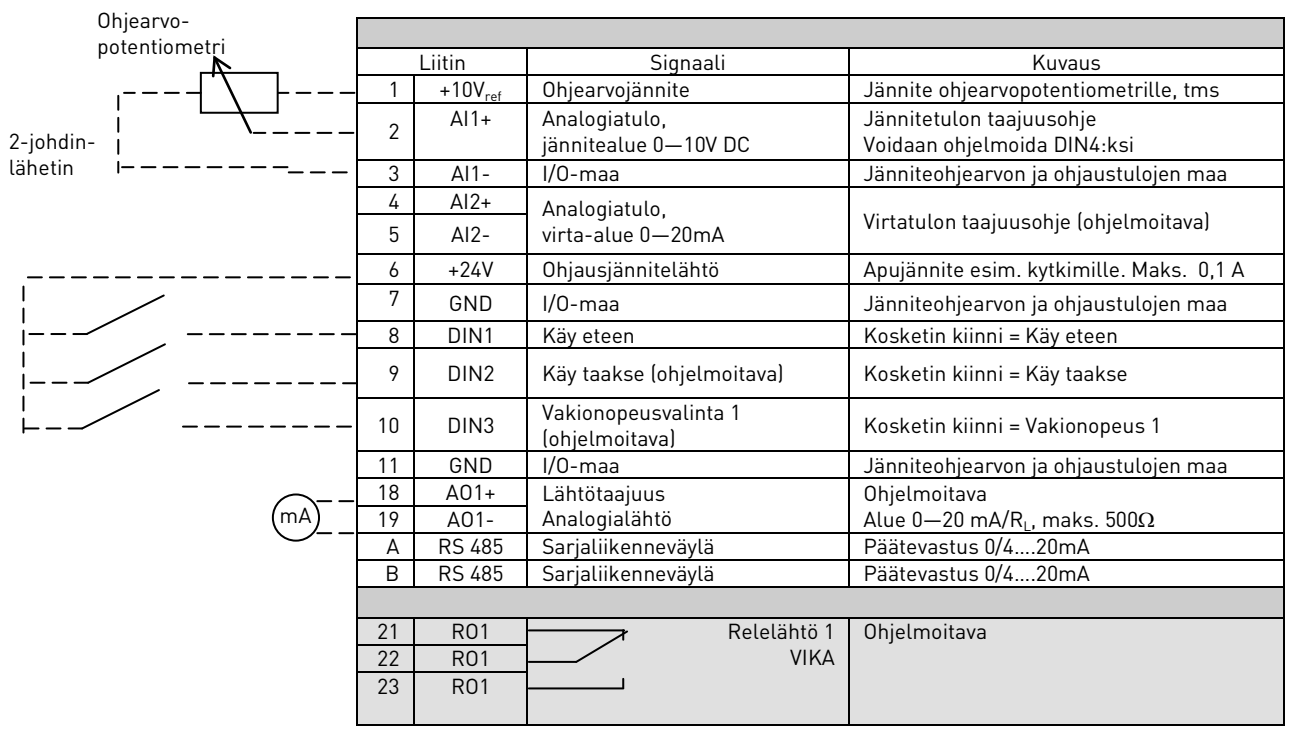

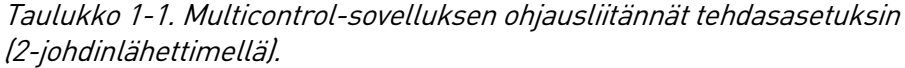

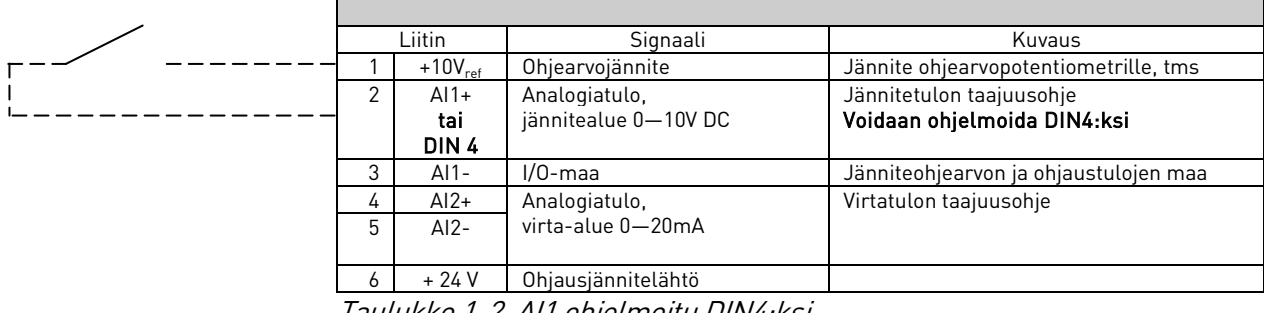

Taulukko 1-2. AI1 ohjelmoitu DIN4:ksi

### 3. MULTI-CONTROL –SOVELLUS – PARAMETRILUETTELOT

Seuraavilla sivuilla on luettelot kunkin parametriryhmän parametreistä. Parametrit on selitetty sivuilla [16](#page-17-0) – [45.](#page-46-0)

#### Taulukon palstojen selitykset:

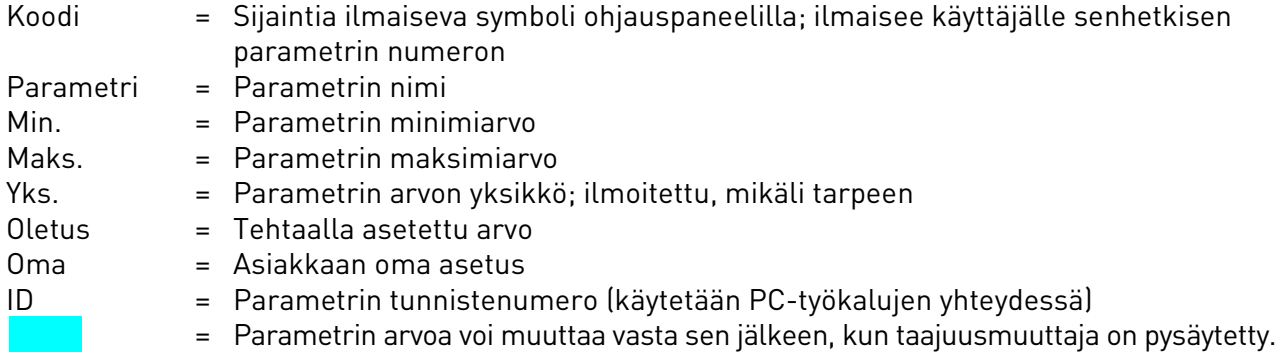

### 3.1 Valvonta-arvot (Ohjauspaneeli: valikko M1)

Valvonta-arvot ovat parametrien ja signaalien varsinaisia arvoja kuten myös tiloja ja mittauksia. Valvonta-arvoja ei voi muokata.

Kts. lisätietoja Vacon NXL -käsikirjan kappaleesta 7.3.1.

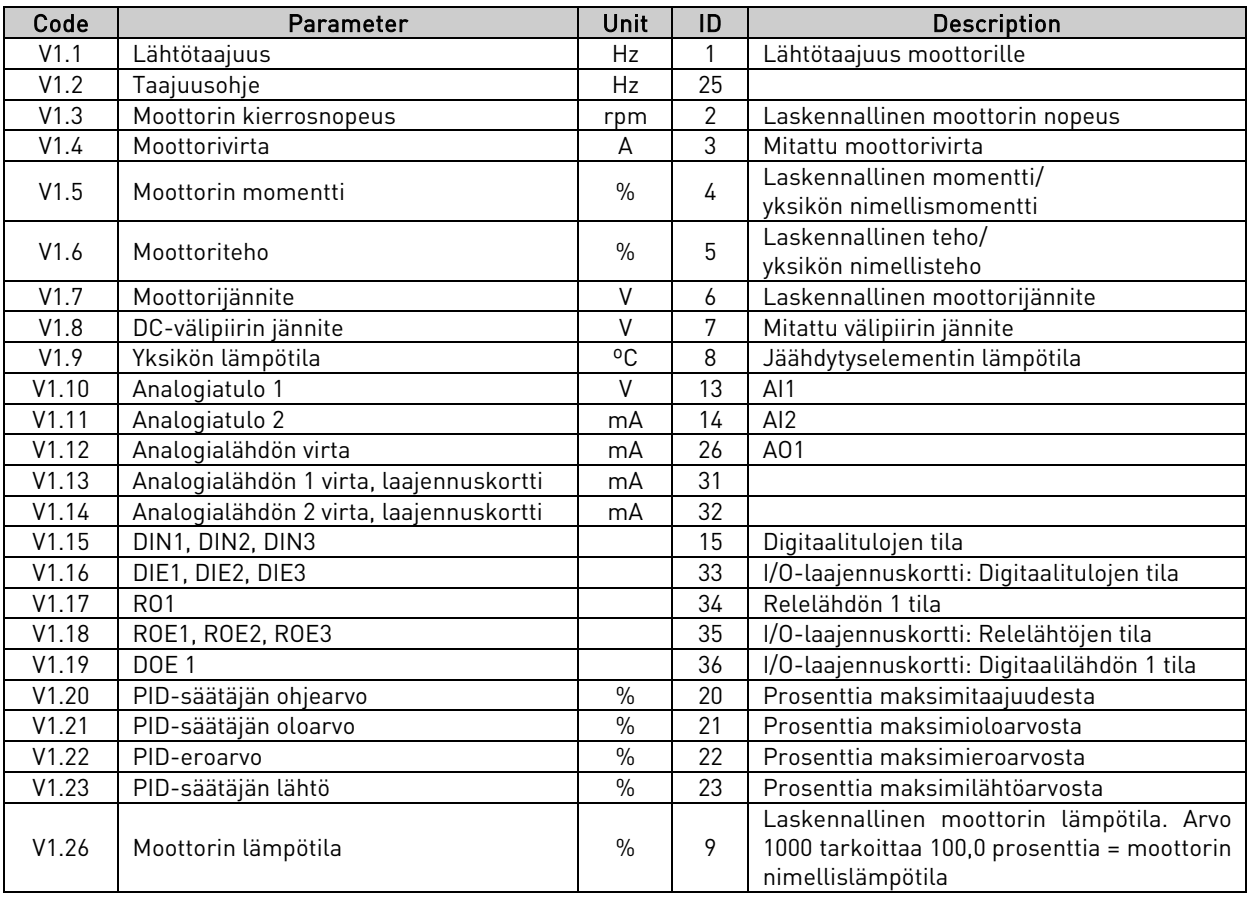

Taulukko 1-3. Valvonta-arvot

# 3.2 Perusparametrit (Ohjauspaneeli: Valikko P2  $\rightarrow$  b2.1)

<span id="page-6-0"></span>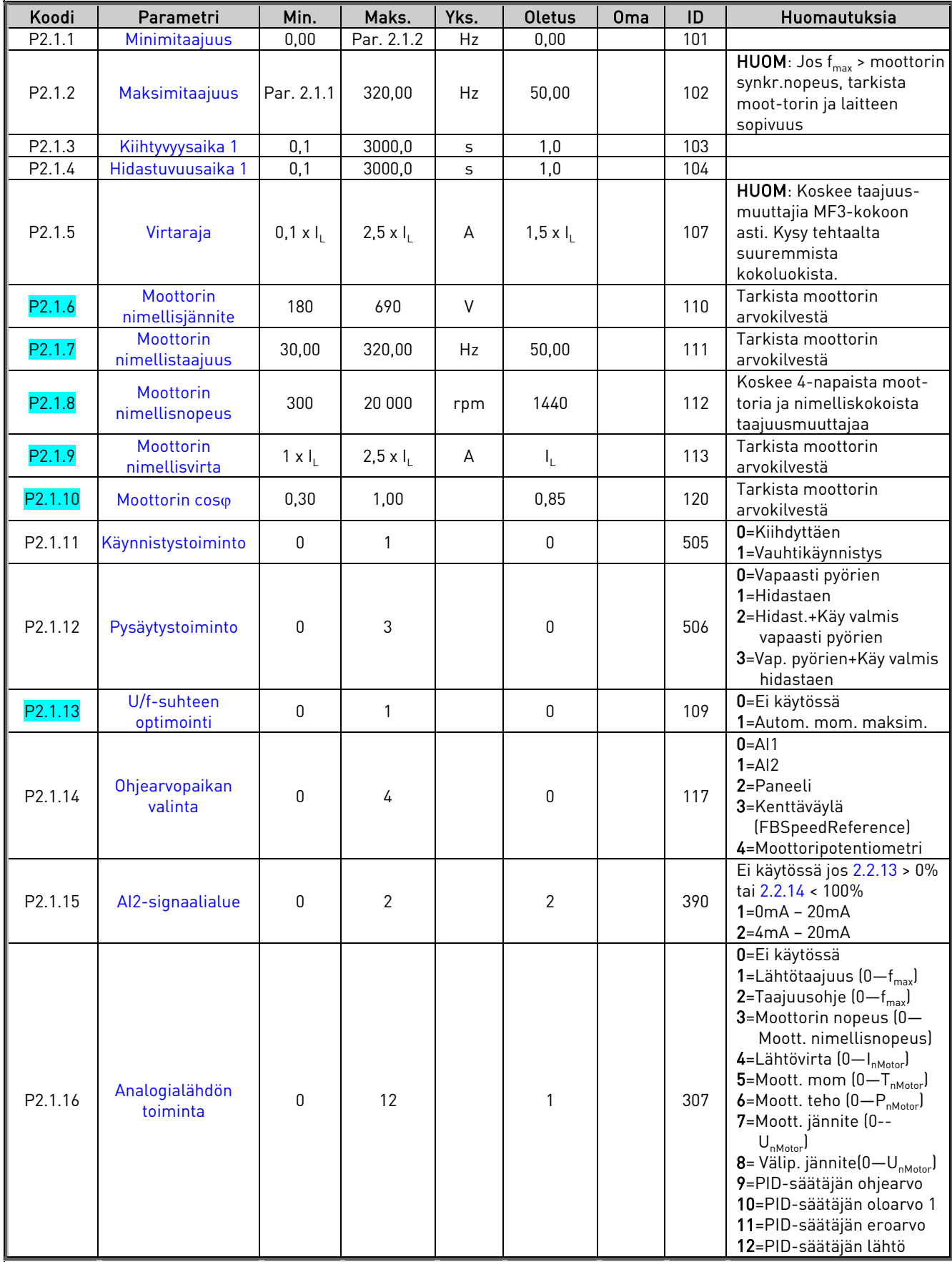

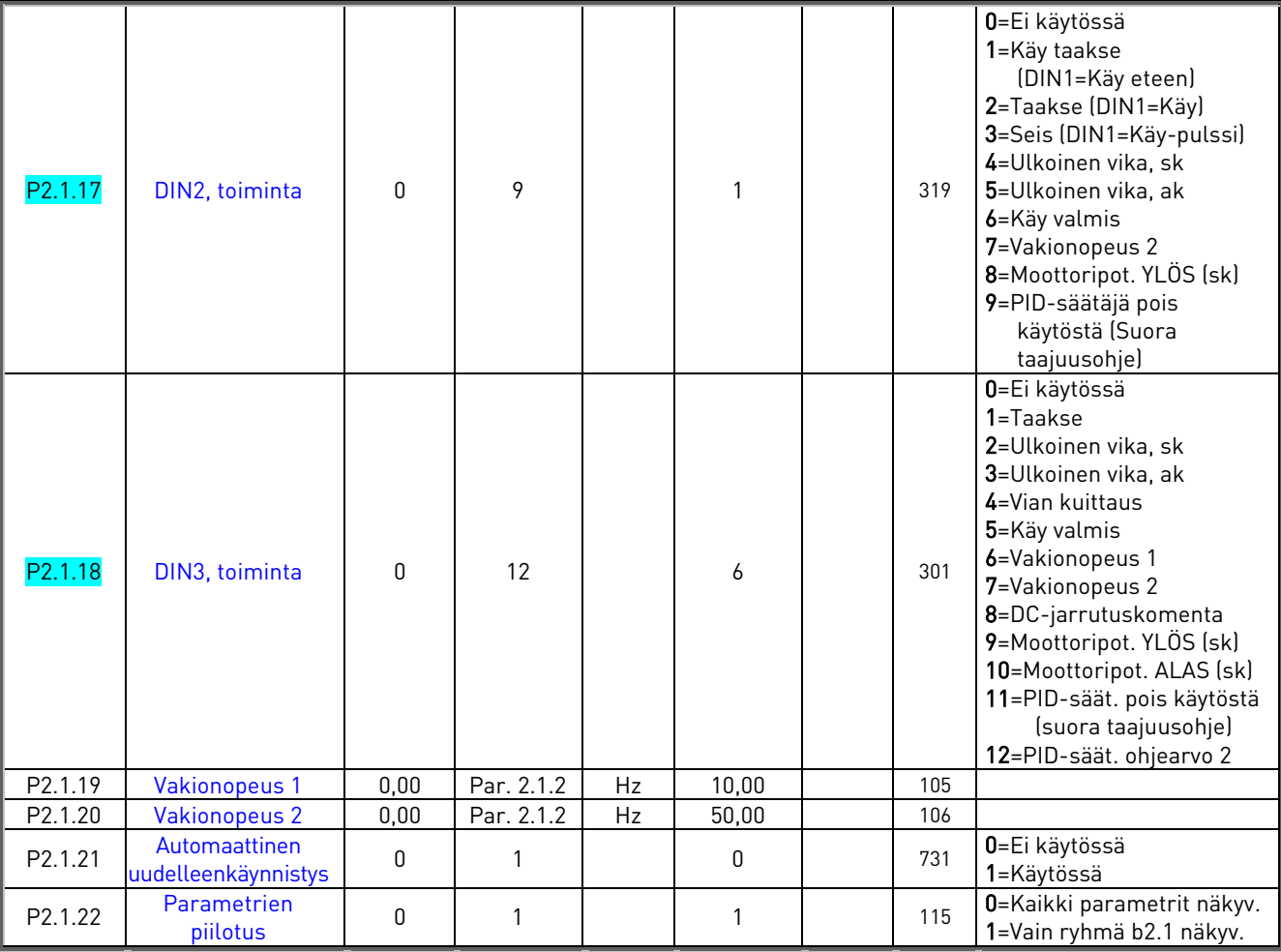

<span id="page-7-0"></span>Taulukko 1-4. Perusparametrit b2.1

# <span id="page-8-0"></span>3.3 Tulosignaalit (Ohjauspaneeli: Valikko P2  $\rightarrow$  12.2)

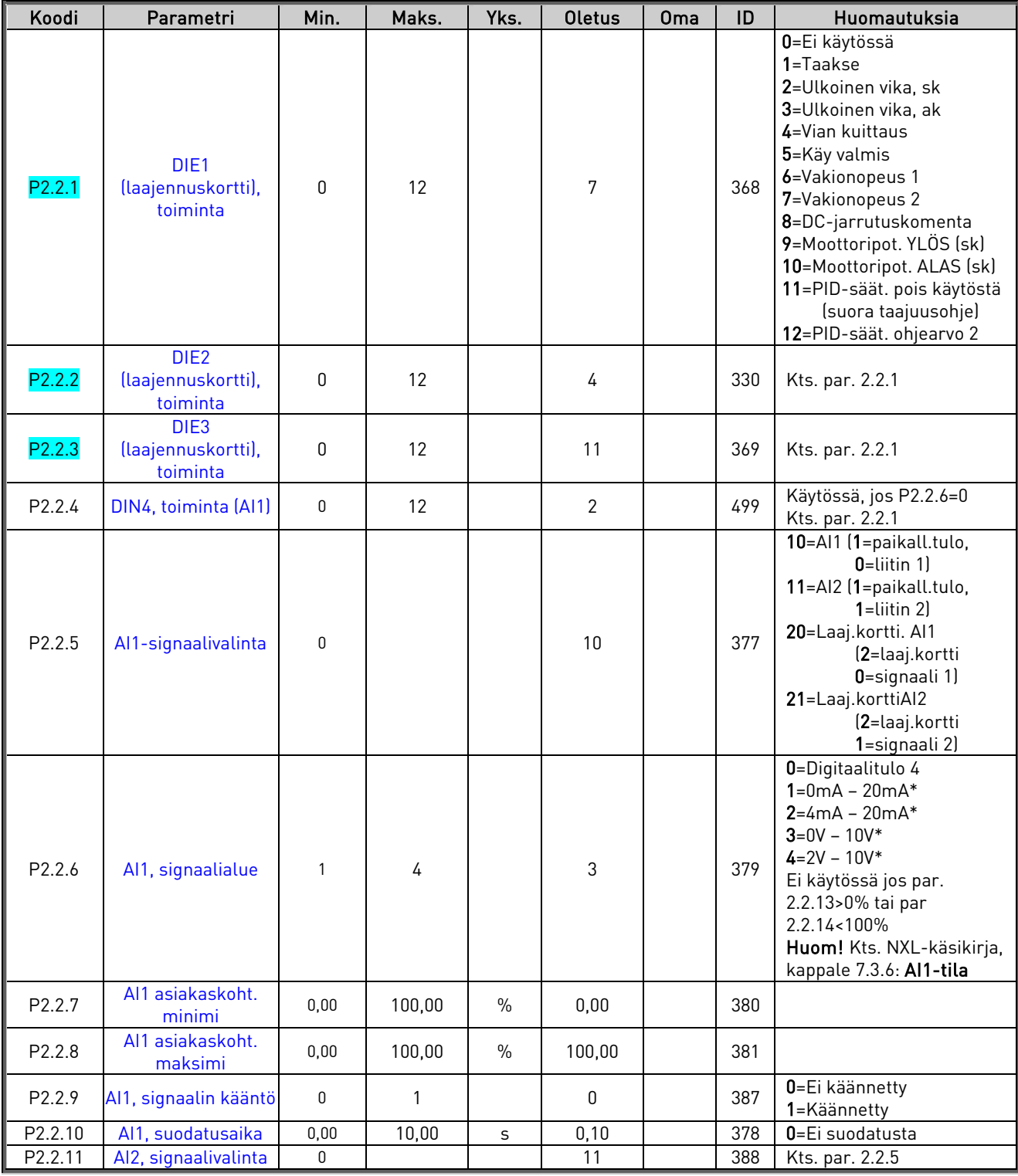

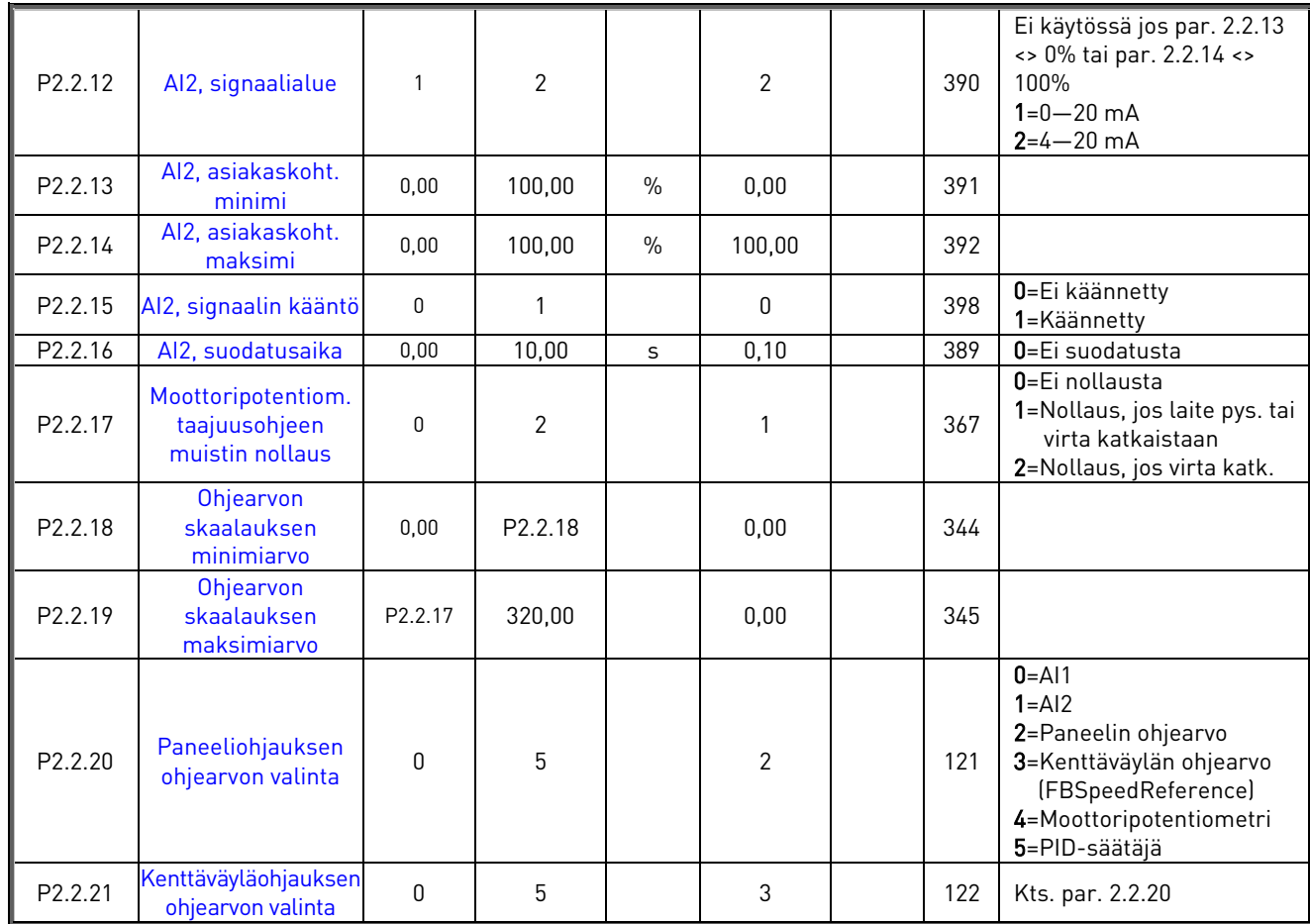

Taulukko 1-5. Tulosignaalit, I2.2

sk=sulkeutuva kosketin ak=avautuva kosketin

# 3.4 Lähtösignaalit (Ohjauspaneeli: Valikko P2  $\rightarrow$  02.3)

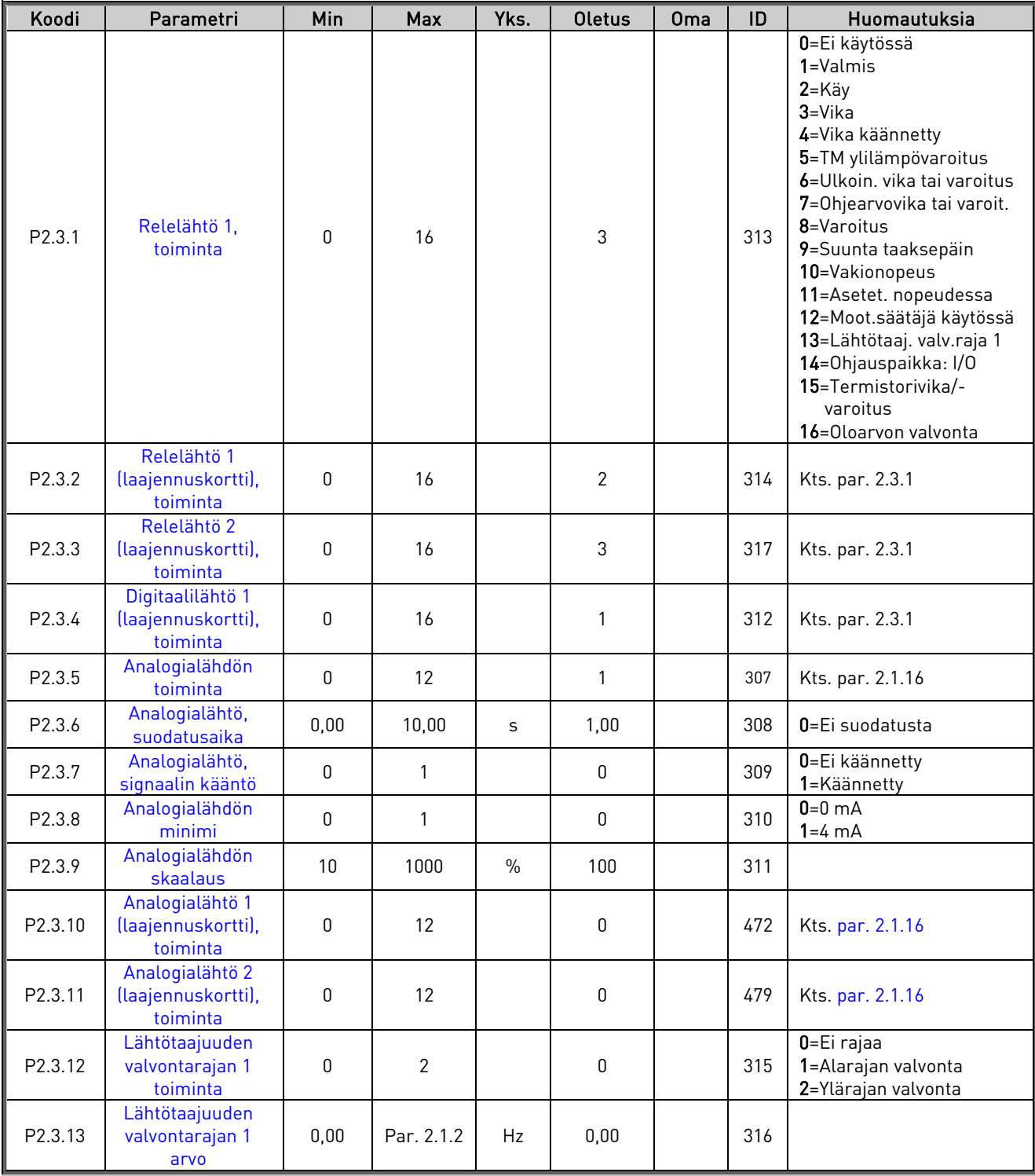

<span id="page-10-0"></span>Taulukko 1-6. Lähtösignaalit, G2.3

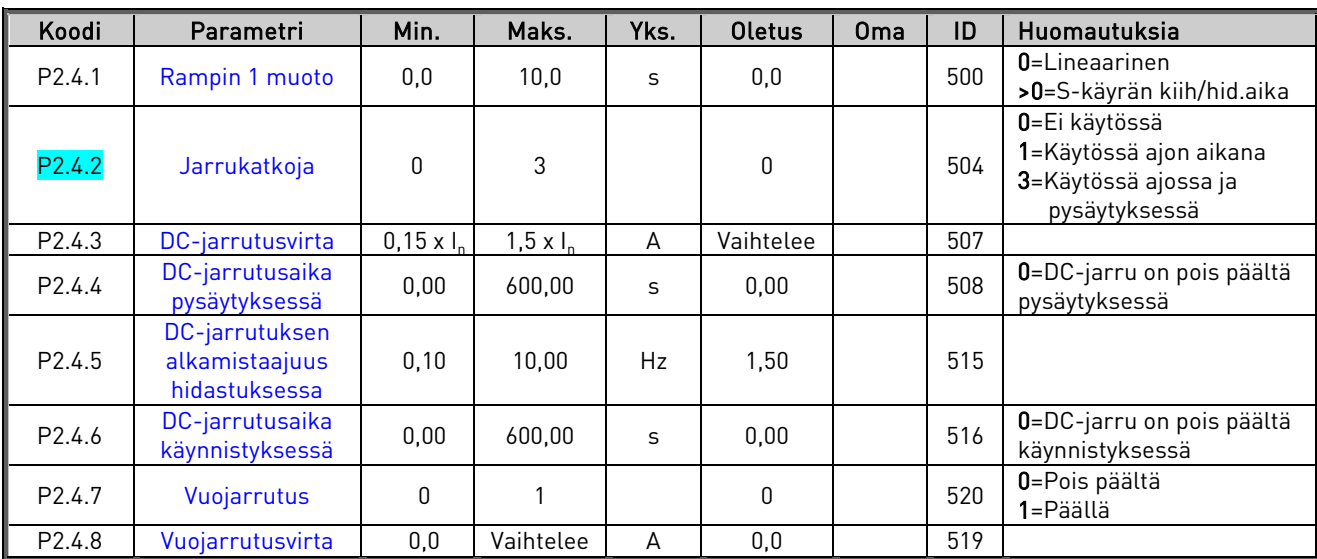

### 3.5 Käytön ohjausparametrit (Ohjauspaneeli: Valikko P2 → D2.4)

Taulukko 1-7. Käytön ohjausparametrit, D2.4

### 3.6 Estotaajuusparametrit (Ohjauspaneeli: Valikko P2 → P2.5)

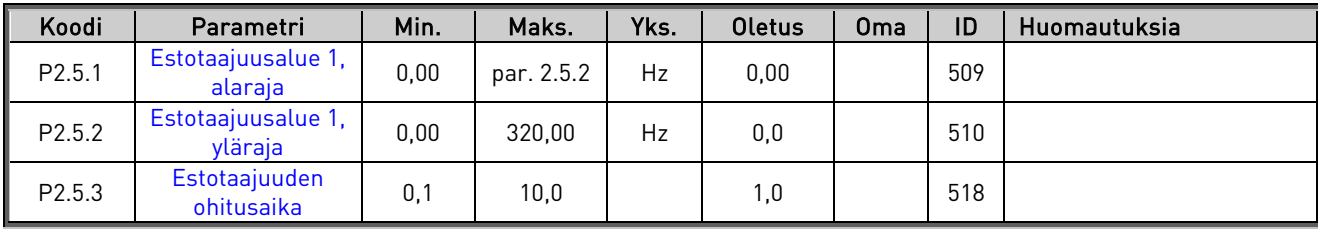

Taulukko 1-8. Estotaajuusparametrit, G2.5

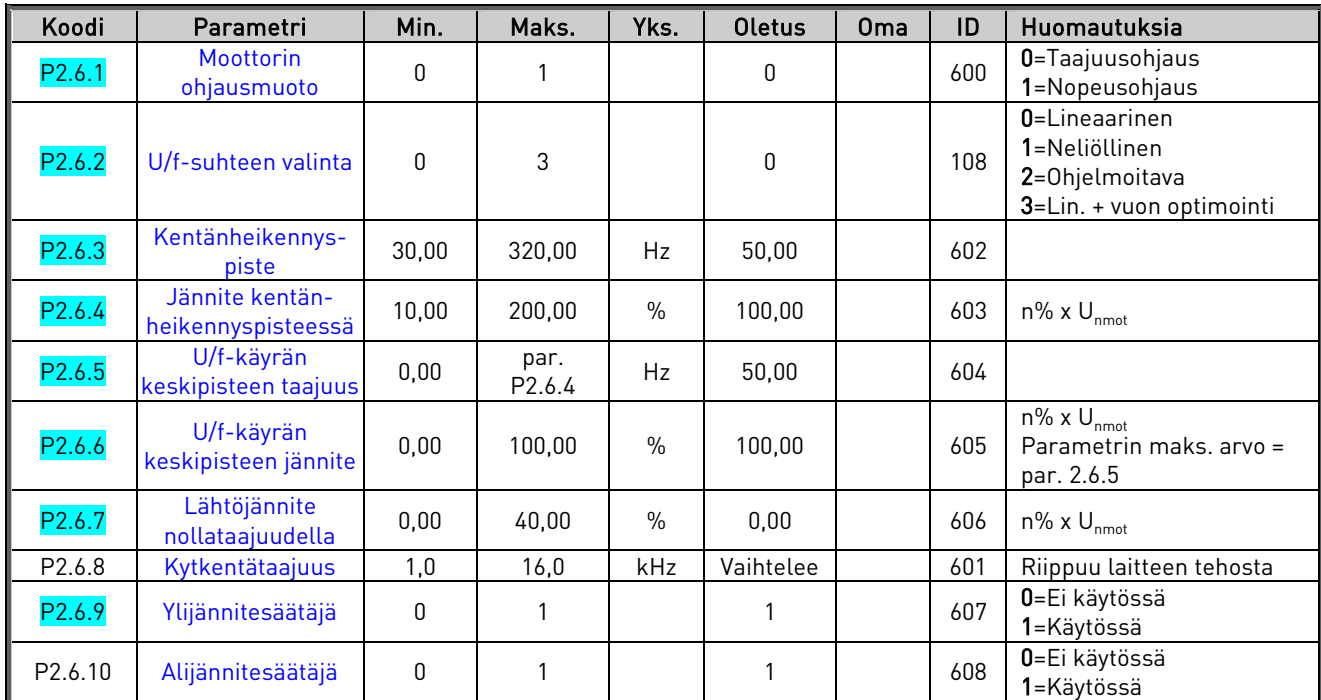

# 3.7 Moottorinohjausparametrit (Ohjauspaneeli: Valikko P2 → M2.6)

Taulukko 1-9. Moottorinohjausparametrit, G2.6

# 3.8 Suojaukset (Ohjauspaneeli: Valikko P2 → P2.7)

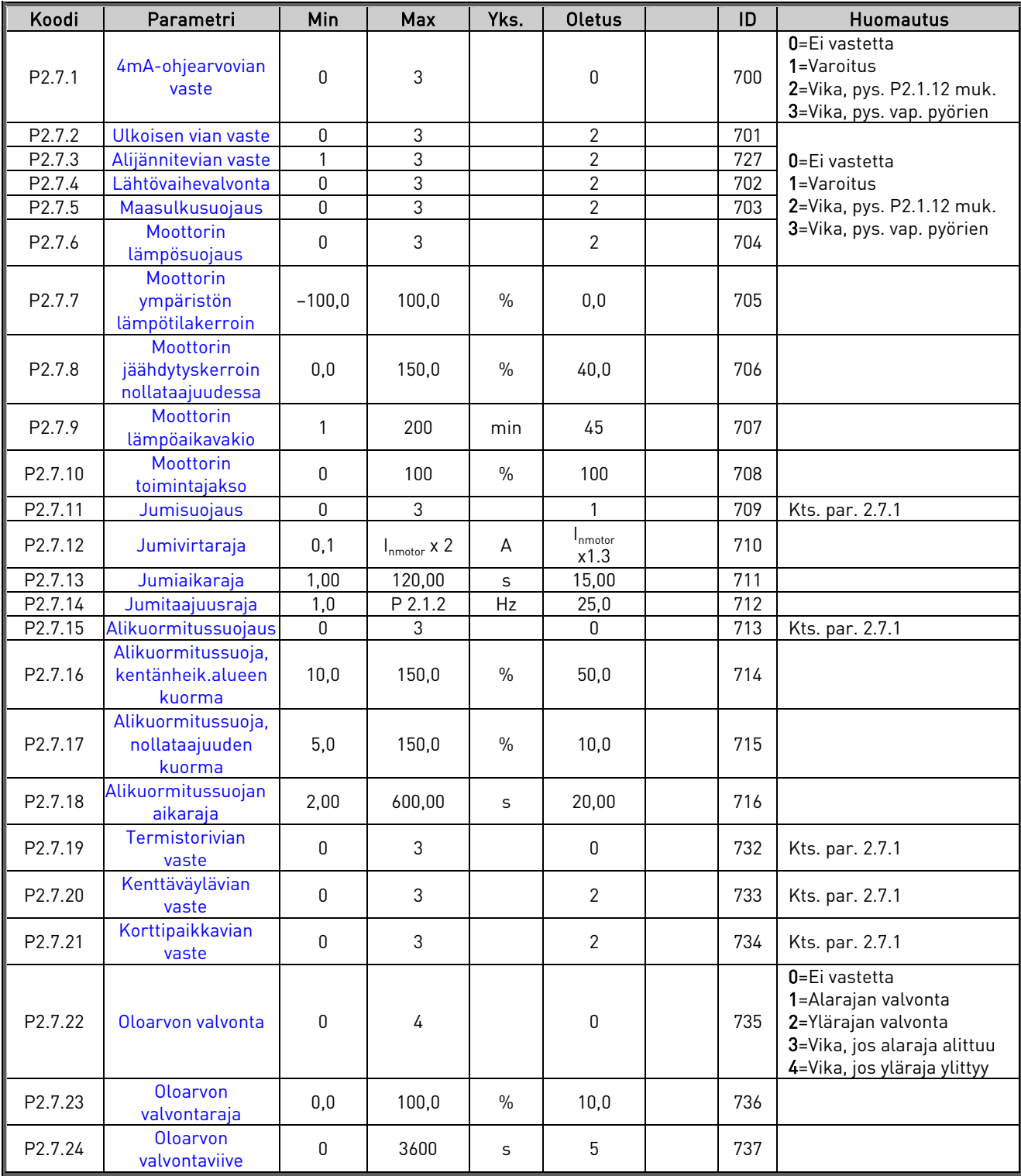

Taulukko 1-10. Suojaukset, G2.7

### 3.9 Automaattisen jälleenkäynnistyksen parametrit (Ohjauspaneeli: Valikko P2 > A2.8)

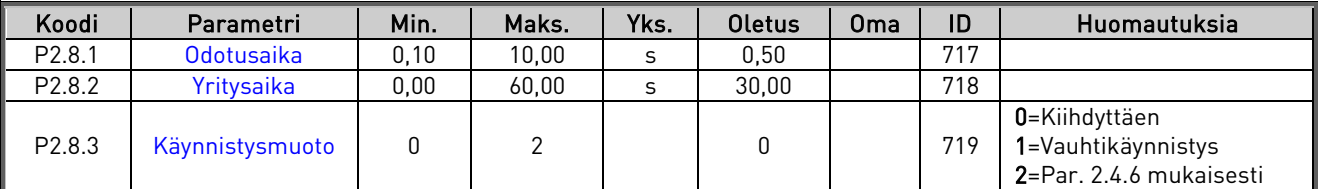

Taulukko 1-11. Automaattisen jälleenkäynnistyksen parametrit, G2.8

### 3.10 PID-säätäjän ohjearvoparametrit (Ohjauspaneeli: Valikko P2 P2.9)

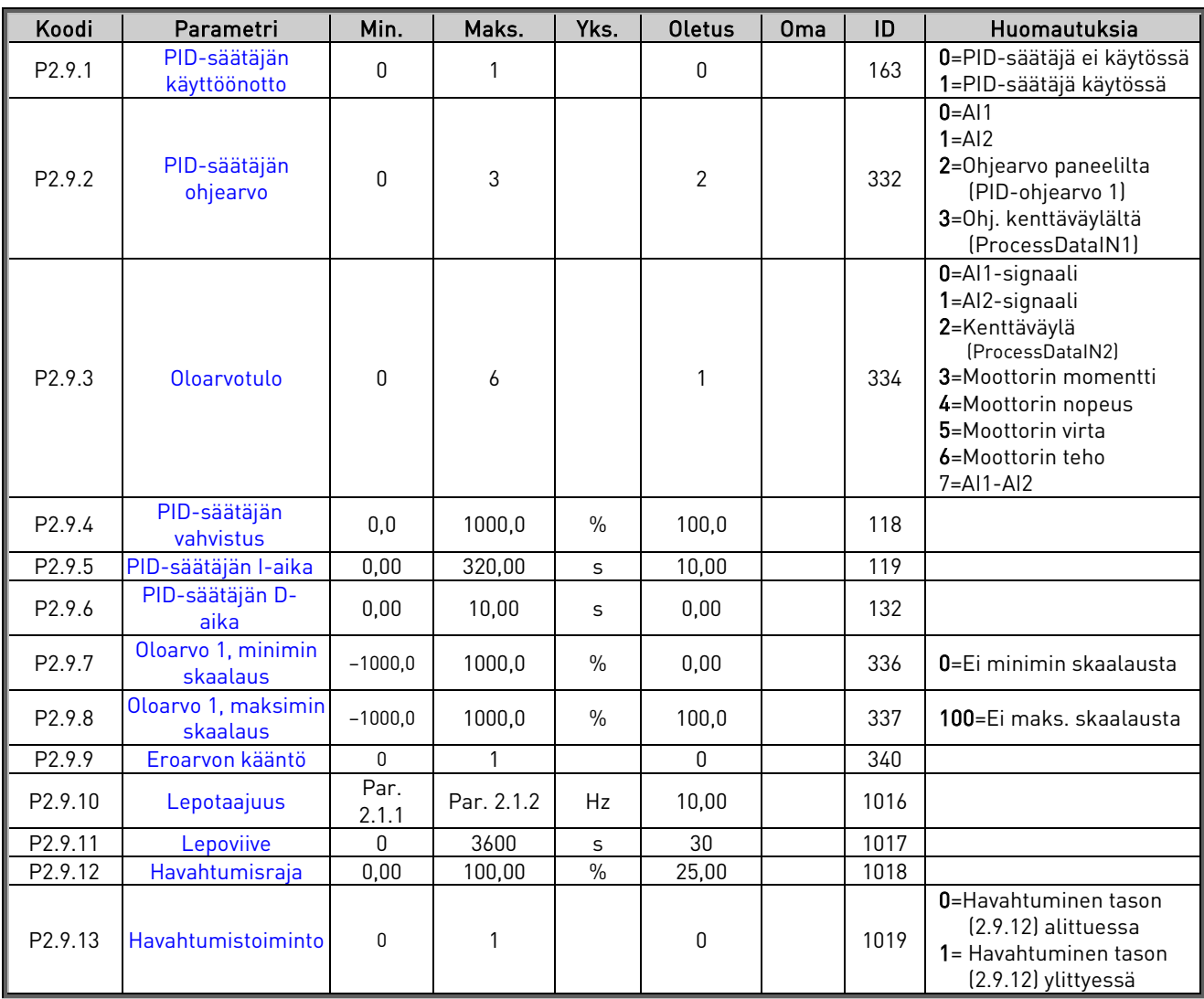

Taulukko 1-12. PID-säätäjän ohjearvoparametrit, G2.9

### 3.11 Paneeliohjaus (Ohjauspaneeli: Valikko K3)

Parametrit ohjauspaikan ja suunnan valitsemiseen ohjauspaneelilta on lueteltu alla. Katso Vacon NXL:n Käyttöohjeesta kohta Paneeliohjausvalikko.

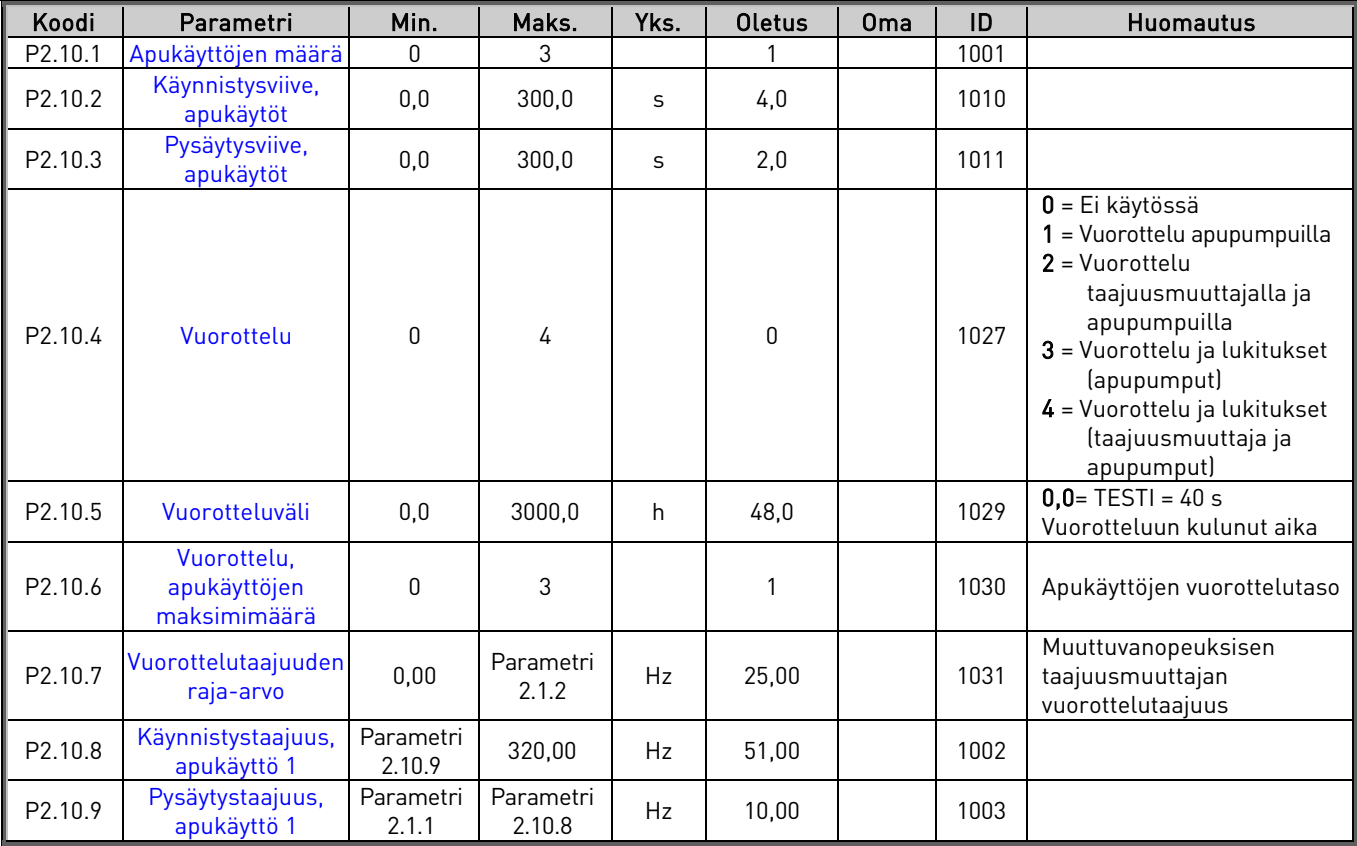

Taulukko 1-13. Pumpun ja puhaltimen ohjausparametrit, P2.10

### 3.12 Systeemivalikko (Ohjauspaneeli: Valikko S6)

Systeemivalikon parametrit ja toiminnot, kuten asiakkaan omat parametrisarjat tai laitteisto- ja ohjelmistotiedot, liittyvät taajuusmuuttajan yleiseen käyttöön. Katso Vacon NXL -käyttöohjeen kappale 7.3.6.

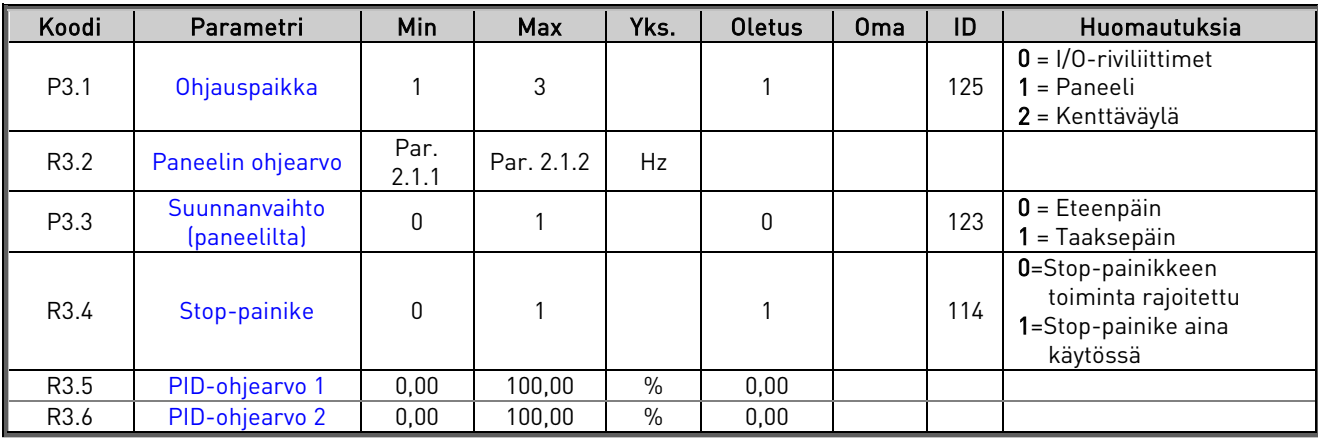

Taulukko 1-14. Paneeliohjauksen parametrit, M3

### 3.13 Laajennuskortit (Ohjauspaneeli: Valikko E7)

Valikossa E7 näytetään ohjauskorttiin liitetyt laajennus- ja lisäkortit sekä muuta kortteihin liittyvää tietoa. Katso lisätietoja Vacon NXL –käyttöohjeen kappaleesta 7.3.7.

### 3.14 Laajennuskortit (ohjauspaneeli: Valikko E7)

E7-valikko näyttää ohjauskorttiin liitetyt laajennuskortit sekä kortteihin liittyvät tiedot. Lisätietoja on Vacon NXL -taajuusmuuttajan käyttöoppaan kappaleessa 7.4.7.

### <span id="page-17-0"></span>4. PARAMETRIEN KUVAUS

### 4.1 PERUSPARAMETRIT

#### <span id="page-17-9"></span><span id="page-17-1"></span>2.1.1, 2.1.2 Minimi-/maksimitaajuus

Määrittelee taajuusmuuttajan taajuusrajat. Parametrien 2.1.1 ja 2.1.2 maksimiarvo on 320 Hz. Ohjelmisto tarkistaa automaattisesti parametrin [2.3.10](#page-28-1) arvon.

#### <span id="page-17-2"></span>2.1.3, 2.1.4 Kiihtyvyysaika 1, hidastuvuusaika 1

Näillä parametreilla valitaan aika, joka tarvitaan lähtötaajuuden muuttamiseksi nollataajuudesta asetettuun maksimitaajuuteen (par. 2.1.2) ja päinvastoin.

#### <span id="page-17-3"></span>2.1.5 Virtaraja

Tämä parametri määrittelee moottorin maksimivirran taajuusmuuttajalta. Asettele tämä parametri moottorin nimellisvirran mukaan, jotta vältytään moottorin ylikuormitukselta. Virtaraja on oletuksena 1,5 kertaa I<sub>H</sub>.

#### <span id="page-17-4"></span>2.1.6 Moottorin nimellisjännite

Tarkista tämä arvo U<sub>n</sub> moottorin arvokilvestä. Tämä parametri asettaa jännitteen kentänheikennyspisteessä [\(parametri 2.6.4\)](#page-36-1) arvoon 100% x U<sub>nmotor</sub>.

#### <span id="page-17-5"></span>2.1.7 Moottorin nimellistaajuus

Tarkista tämä arvo f moottorin arvokilvestä. Tämä parametri asettaa kentänheikennyspisteen [\(parametri 2.6.3\)](#page-36-0) samaan arvoon.

#### <span id="page-17-6"></span>2.1.8 Moottorin nimellisnopeus

Tarkista tämä arvo n<sub>n</sub> moottorin arvokilvestä.

#### <span id="page-17-7"></span>2.1.9 Moottorin nimellisvirta

Tarkista tämä arvo I<sub>n</sub> moottorin arvokilvestä.

#### <span id="page-17-8"></span>2.1.10 Moottorin cos fii

Tarkista tämä arvo "cos fii" moottorin arvokilvestä.

#### 2.1.11 Käynnistystoiminto

<span id="page-18-0"></span>Kiihdyttäen:

0 Taajuusmuuttaja käynnistyy 0 Hz:llä ja kiihdyttää asetettuun ohjetaajuuteen asetetussa [kiihtyvyysajassa.](#page-17-2) (Kuorman hitausmassa saattaa kuitenkin pidentää kiihdytysaikaa).

#### Vauhtikäynnistys:

1 Taajuusmuuttaja on mahdollista käynnistää pyörivään moottoriin tätä pysäyttämättä. Taajuusmuuttaja etsii automaattisesti nopeuden, jolla moottori pyörii. Etsintä alkaa maksimitaajuudesta kohti varsinaista taajuutta, kunnes oikea arvo löytyy. Tämän jälkeen taajuusmuuttaja säätää lähtötaajuuden kiihtyvyys-/hidastuvuusaikaa käyttäen ohjearvoa vastaavaan taajuuteen.

> Tätä käynnistysmuotoa kannattaa käyttää silloin, kun moottori pyörii vapaasti käynnistyskomentoa annettaessa. Vauhtikäynnistyksellä voidaan päästä yli lyhyistä verkkojännitteen katkoksista.

Ehdollinen vauhtikäynnistys

2 Tässä tilassa moottori voidaan irrottaa taajuusmuuttajasta ja kytkeä se siihen uudelleen myös käynnistyskomennon ollessa aktiivisena. Kun moottori kytketään uudelleen, taajuusmuuttaja toimii kuten vaihtoehdossa 1.

#### 2.1.12 Pysäytystoiminto

<span id="page-18-1"></span>Vapaasti pyörien:

0 Seis-komennon jälkeen moottori pyörii vapaasti pysähdyksiin ilman taajuusmuuttajan ohjausta.

#### Hidastaen:

1 Seis-komennon jälkeen taajuusmuuttaja hidastaa moottorin nopeutta asetettua hidastusaikaa käyttäen.

Jos hidastusmassa on suuri, ulkoisen jarruvastuksen käyttö saattaa olla tarpeen, mikäli hidastusaikaa halutaan lyhentää.

Hidastaen + Käy valmis: vapaasti pyörien:

2 Seis-komennon jälkeen taajuusmuuttaja hidastaa moottorin nopeutta asetettua hidastusaikaa käyttäen. Jos kuitenkin Käy valmis-signaali annetaan (esim. DIN3), moottori pyörii vapaasti pysähdyksiin ilman taajuusmuuttajan ohjausta.

Vapaasti pyörien + Käy valmis: hidastaen:

3 Moottori pyörii vapaasti pysähdyksiin ilman taajuusmuuttajan ohjausta. Jos kuitenkin Käy valmis-signaali annetaan (esim. DIN3), taajuusmuuttaja hidastaa moottorin nopeutta asetettua hidastusaikaa käyttäen. Jos hidastusmassa on suuri, ulkoisen jarruvastuksen käyttö saattaa olla tarpeen, mikäli hidastusaikaa halutaan lyhentää.

#### <span id="page-19-0"></span>2.1.13 U/f-käyrän optimointi

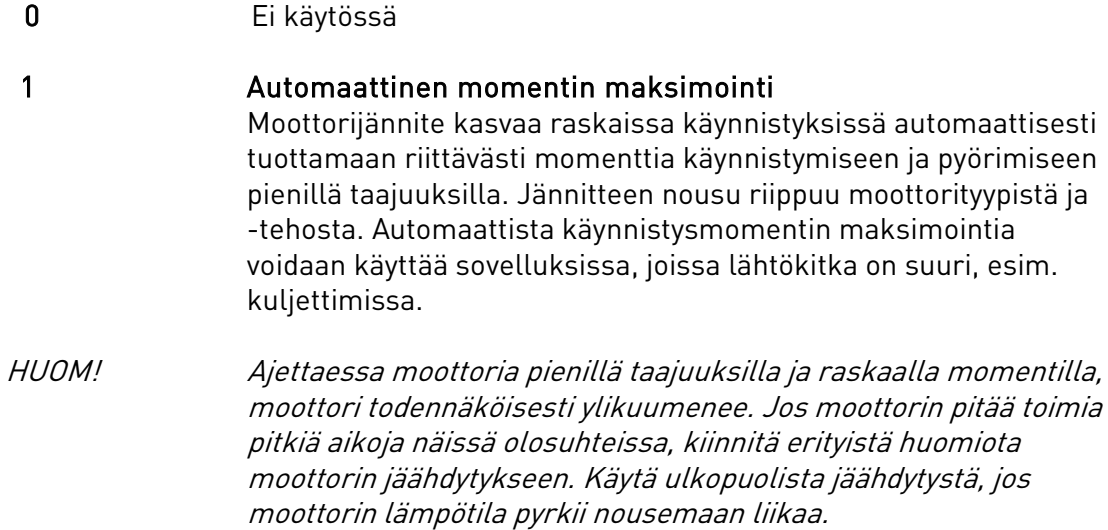

#### <span id="page-19-1"></span>2.1.14 Ohjearvopaikan valinta

Määrittää, mikä ohjearvopaikka valitaan, kun laitetta ohjataan riviliittimiltä. Oletusarvona on 0.

- 0 = Analoginen jännitetulo liittimiltä 2—3, esim. potentiometri
- 1 = Analoginen virtatulo liittimiltä 4—5, esim. signaalimuunnin
- 2 = Paneeliohjearvo (parametr[i 3.2\)](#page-62-6)
- 3 = Ohjearvo kenttäväylältä (FBSpeedReference)
- 4 = Moottoripotentiometrin ohjearvo

#### <span id="page-19-2"></span>2.1.15  $A/2$  ( $l_{in}$ ), signaalialue

- 1 Signaalialue 0…20 mA
- 2 Signaalialue 4…20 mA

Huom! Asetuksella ei ole vaikutusta, mikäli par. [2.2.13](#page-24-0) > 0% tai par. [2.2.14](#page-24-1) < 100%.

#### <span id="page-19-3"></span>2.1.16 Analogialähdön toiminta

Tällä parametrilla valitaan haluttu toiminto analogiselle lähtösignaalille. Kts. sivulla [6](#page-7-0) olevasta taulukosta parametrin mahdolliset arvot.

#### <span id="page-20-0"></span>2.1.17 DIN2, toiminta

Tällä parametrilla on 9 valintaa. Mikäli digitaalituloa DIN2 ei tarvita, aseta parametrin arvoksi 0.

- 1 Käy taakse
- 2 Taakse
- 3 Pysäytyspulssi
- 4 Ulkoinen vika

Sulkeutuva kosketin: Vika ilmestyy näyttöön ja moottori pysähtyy, kun kosketin sulkeutuu 5 Ulkoinen vika

Avautuva kosketin: Vika ilmestyy näyttöön ja moottori pysähtyy, kun kosketin avautuu 6 Käy valmis

Kosketin auki: Moottorin käynnistäminen on estetty Kosketin kiinni: Moottori on käynnistettävissä

- 7 Vakionopeus 2
- 8 Moottoripotentiometri YLÖS

Kosketin kiinni: Ohjearvo kasvaa, kunnes kosketin avataan.

- 9 PID-säädin pois käytöstä (Suora taajuusohje käytössä)
- 10 Lukitus 1 (voidaan valita vain, kun pumpun ja puhaltimen ohjaus on käytössä, [P2.9.1](#page-47-0) = 2)

### <span id="page-20-1"></span>2.1.18 DIN3, toiminta

Tällä parametrilla on 12 valintaa. Mikäli digitaalituloa DIN3 ei tarvita, aseta parametrin arvoksi 0.

1 Taakse

Kosketin auki: Eteen

Kosketin kiinni: Taakse

- 2 Ulkoinen vika Kosketin kiinni: Vika ilmestyy näyttöön ja moottori pysähtyy, kun kosketin sulkeutuu
- 3 Ulkoinen vika Kosketin auki: Vika ilmestyy näyttöön ja moottori pysähtyy, kun kosketin avautuu

4 Vian kuittaus Kosketin kiinni: Kuittaa kaikki viat

- 5 Käy valmis Kosketin auki: Moottorin käynnistäminen on estetty Kosketin kiinni: Moottori on käynnistettävissä
- 6 Vakionopeus 1
- 7 Vakionopeus 2
- 8 DC-jarrutuskomento Kosketin kiinni: DC-jarrutus toimii Seis-tilassa, kunnes kosketin avataan. Kts. par.  $2.4.3 - 2.4.6$
- 9 Moottoripotentiometri YLÖS Kosketin kiinni: Ohjearvo kasvaa, kunnes kosketin avataan.
- 10 Moottoripotentiometri ALAS. Kosketin kiinni: Ohjearvo putoaa, kunnes kosketin avataan.
- 11 PID-säätäjä pois käytöstä (Suora taajuusohje käytössä)
- 12 PID-säätäjän ohjearvo 2
- 13 Lukitus 2 (voidaan valita vain, kun pumpun ja puhaltimen ohjaus on käytössä, [P2.9.1](#page-47-0) = 2)
- 14 Termistoritulo HUOMAUTUS: Katso NXL-mallin käyttöoppaan luku 6.2.4.
- 15 Pakota ohjauspaikaksi I/O B
- 16 Pakota ohjauspaikaksi kenttäväylä

### 2.1.19 Vakionopeus 1

### 2.1.20 Vakionopeus 2

<span id="page-21-1"></span>Näiden parametrien arvojen rajoina ovat minimi- ja maksimitaajuus (par. [2.1.1](#page-17-9) ja [2.1.2\)](#page-17-1).

### 2.1.21 Automaattinen uudelleenkäynnistys

<span id="page-21-2"></span>Automaattinen uudelleenkäynnistys otetaan käyttöön tällä parametrilla.

0 = Ei käytössä

1 = Käytössä (3 automaattista uudelleenkäynnistystä, kts. par. [2.8.1 –](#page-46-1) 2.8.3)

### <span id="page-21-0"></span>2.1.22 Parametrien piilotus

Tämä toiminto piilottaa kaikki muut parametriryhmät ohjauspaneelilta, paitsi perusparametriryhmän (b2.1).

HUOM: Tämän parametrin tehdasasetus on aktiivinen, ts. kaikki parametriryhmät paitsi b2.1 on piilotettu. Näitä ryhmiä pääsee selaamaan ja muokkaamaan vasta, kun tämän parametrin arvo on muutettu 0:ksi.

- 0 = Ei käytössä (kaikkia parametrejä voi selata ja muokata)
- 1 = Käytössä (vain ryhmän b2.1 perusparametrejä voi selata ja muokata)

### <span id="page-22-6"></span>4.2 TULOSIGNAALIT

#### <span id="page-22-1"></span>2.2.1 DIE1 (laajennuskortti), toiminta

Tällä parametrilla on 12 valintaa. Mikäli digitaalituloa DIN1 ei tarvita, aseta parametrin arvoksi 0.

Kts. valinnat [parametristä 2.1.18.](#page-20-1)

#### <span id="page-22-2"></span>2.2.2 DIE2 (laajennuskortti), toiminta

Kts. par. 2.2.1.

#### <span id="page-22-3"></span>2.2.3 DIE3 (laajennuskortti), toiminta

Kts. par. 2.2.1.

#### <span id="page-22-4"></span>2.2.4 DIN4, toiminta

Jos parametrin [2.2.6](#page-23-0) arvoksi on asetettu 0, analogiatulo 1 toimii digitaalitulona 4. Valinnat ovat samat kuin par. 2.2.1.

#### HUOM! Jos ohjelmoit analogiatulon 1 DIN4:ksi, tarkista pistikeryhmä X4:n asetukset (kts. kuva alla).

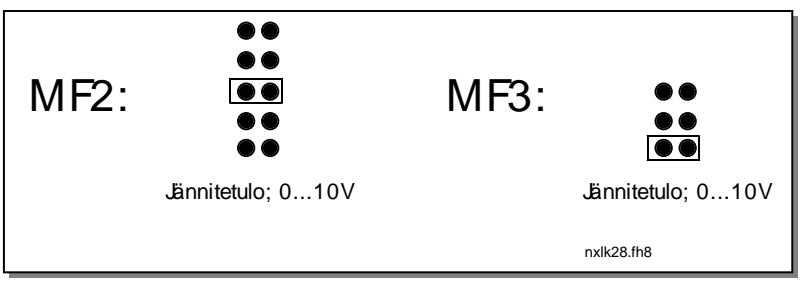

Kuva 1-1. Pistikeryhmän X4 asetukset, kun AI1 toimii DIN4:nä

### <span id="page-22-0"></span>2.2.5 AI1, signaalin valinta

<span id="page-22-5"></span>Yhdistä signaali AI1 haluamaasi analogiatuloon tällä parametrillä.

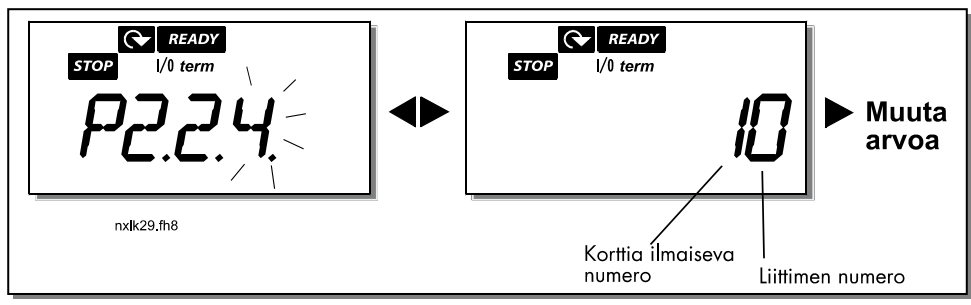

Kuva 1-2. AI1, signaalin valinta

Parametrin arvo muodostuu korttia ilmaisevasta numerosta sekä analogiatulon numerosta. Kts. [Kuva 1-2.](#page-22-6)

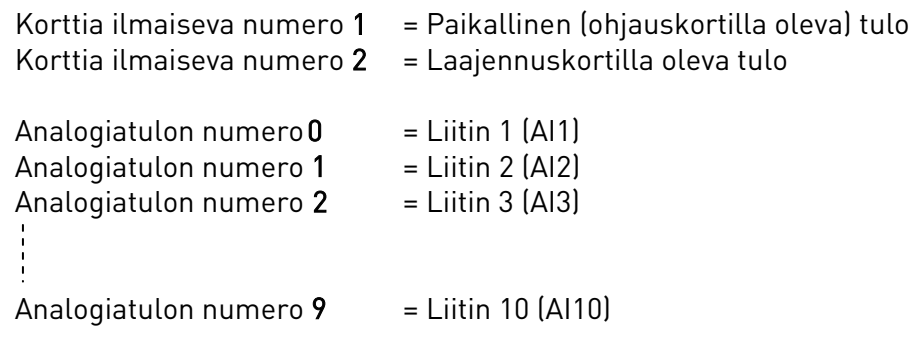

Esimerkki:

Jos tämän parametrin arvoksi asetetaan 10, on signaalille valittu ohjauskortilla oleva (paikallinen) analogiatulo AI1. Jos taas arvoksi on annettu esim. 21, signaali tulee laajennuskortin liittimeen AI2.

Mikäli analogiatulosignaalia halutaan käyttää ainoastaan esim. testaukseen, anna tälle parametrille arvo 0–9. Arvo 0 vastaa 0%:a, arvo 1 corresponds to 20%:a. Muut arvot 2–9 vastaavat 100%:a.

#### 2.2.6 AI1, signaalialue  $(U_{in}/I_{in})$

<span id="page-23-0"></span>Valitse tällä parametrilla analogiatulon AI1 signaalialue.

 $0 =$  DIN4  $1 = 0...20mA$  $2 = 4...20mA$  $3 = 0...10V$  $4 = 2$  ... 10V

Huom! Asetuksella ei ole vaikutusta, jos par. 2.2.7 > 0% tai par. 2.2.8 < 100%.

Jos parametrin arvoksi on asetettu 0, analogiatulo 1 toimii digitaalitulona 4. Kts. par. [2.2.4.](#page-22-4)

### 2.2.7 AI1, asiakaskohtainen minimi

#### <span id="page-23-2"></span>2.2.8 AI1, asiakaskohtainen maksimi

<span id="page-23-1"></span>AI1-signaalin minimi- ja maksimiarvot voidaan asettaa välille 0…10V.

#### 2.2.9 AI1, signaalin kääntö

<span id="page-24-2"></span>Kun parametrin arvoksi asetetaan 1, tapahtuu AI1-signaalin kääntö.

#### 2.2.10 AI1-signaalin suodatusaika

<span id="page-24-3"></span>Kun tämän parametrin arvoksi asetetaan enemmän kuin 0, aktivoituu toiminto, joka suodattaa häiriöitä analogisesta  $U_{in}$  tulosignaalista. Pitkä suodatusaika

> hidastaa ohjauksen vasteaikaa. Kts.

[Kuva 1-3.](#page-24-10)

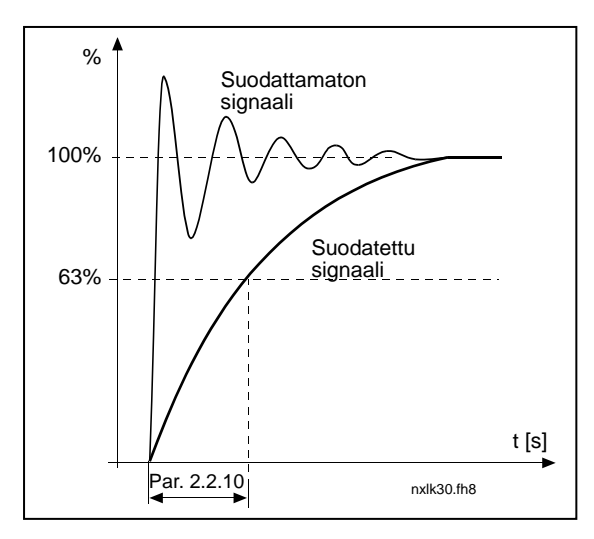

Kuva 1-3. AI1-signaalin suodatus

#### <span id="page-24-10"></span>2.2.11 AI2, signaalin valinta

<span id="page-24-4"></span>Yhdistä signaali AI2 haluamaasi analogiatuloon tällä parametrillä. Arvo asetetaan edellä [\(par. 2.2.5\)](#page-22-5) kuvatulla tavalla.

#### 2.2.12 AI2, signaalialue  $\left(I_{in}\right)$

<span id="page-24-5"></span>0 0…20 mA

1 4…20 mA

<span id="page-24-0"></span>Huom! Asetuksella ei ole vaikutusta, jos par. [2.2.13](#page-24-0) > 0% tai par. [2.2.14](#page-24-1) < 100%.

# 2.2.13 AI2 (I<sub>in</sub>), asiakaskohtainen minimi

### 2.2.14  $A/2$  ( $I_{in}$ ), asiakaskohtainen maksimi

Näillä parametreilla virtatulon signaalin minimi- ja maksimiarvon voi skaalata välillä 0 – 20 mA.

Vrt. par. [2.2.7](#page-23-1) j[a 2.2.8.](#page-23-2)

#### <span id="page-24-1"></span>2.2.15 AI2, signaalin kääntö

<span id="page-24-6"></span>Kts. vastaava parametr[i 2.2.9.](#page-24-2)

#### 2.2.16 AI2-signaalin suodatusaika

<span id="page-24-7"></span>Kts. vastaava parametr[i 2.2.10.](#page-24-3)

#### 2.2.17 Moottoripotentiometrin taajuusohjeen muistin nollaus

- <span id="page-24-8"></span> $0 =$  Ei nollausta
- 1 = Muisti nollautuu Seis-tilassa ja kun virta katkeaa

<span id="page-24-9"></span>2 = Muisti nollautuu, kun virta katkeaa

#### 2.2.18 Ohjearvon skaalauksen minimiarvo

#### 2.2.19 Ohjearvon skaalauksen maksimiarvo

Voit valita taajuusohjeen skaalausarvon ohjauspaikasta B [minimi-](#page-17-9) ja [maksimit](#page-17-1)aajuuksien välillä. Mikäli skaalausta ei haluta, parametrin arvoksi valitaan 0. Allaolevissa kuvissa ohjauspaikan B taajuusohjeeksi on valittu jännitetulo AI1 signaalialueella 0…10V.

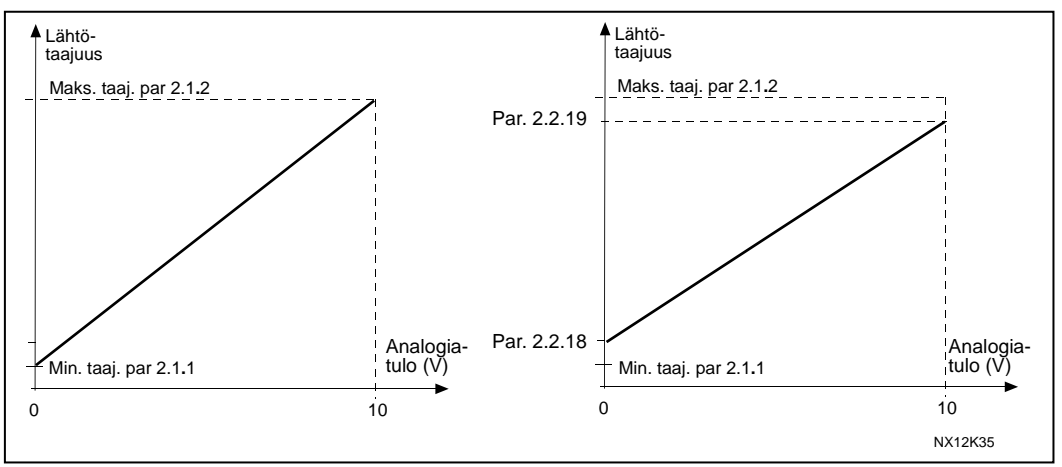

Kuva 1-4. Vas: Par. 2.2.18=0 (Ei ohjearvon skaalausta) Oik: Skaalattu ohjearvo

#### 2.2.20 Paneeliohjauksen ohjearvon valinta

<span id="page-25-0"></span>Määrittelee valitun taajuusohjearvon kun laitetta ohjataan paneelilta.

- 0 Ohjearvo liittimeltä AI1 (liittimet 2 ja 3, esim. potentiometri)
- 1 Ohjearvo liittimeltä AI2 (liittimet 5 ja 6, esim. signaalinmuunnin)
- 2 Paneelin ohjearvo (parametri [3.2\)](#page-62-6)
- 3 Ohjearvo kenttäväylältä (FBSpeedReference)
- 4 Moottoripotentiometrin ohjearvo
- 5 PID-säätäjän ohjearvo

#### 2.2.21 Kenttäväyläohjauksen ohjearvon valinta

<span id="page-25-1"></span>Määrittelee valitun taajuusohjearvon kun laitetta ohjataan kenttäväylältä. Käytössä ovat samat valinnat kuin par. 2.2.20.

### 4.3 LÄHTÖSIGNAALIT

- <span id="page-26-0"></span>2.3.1 Relelähtö 1, toiminta
- 2.3.2 Relelähtö 1 (laajennuskortti), toiminta<br>2.3.3 Relelähtö 2 (laajennuskortti), toiminta
- 2.3.3 Relelähtö 2 (laajennuskortti), toiminta
- 2.3.4 Digitaalilähtö 1 (laajennuskortti), toiminta

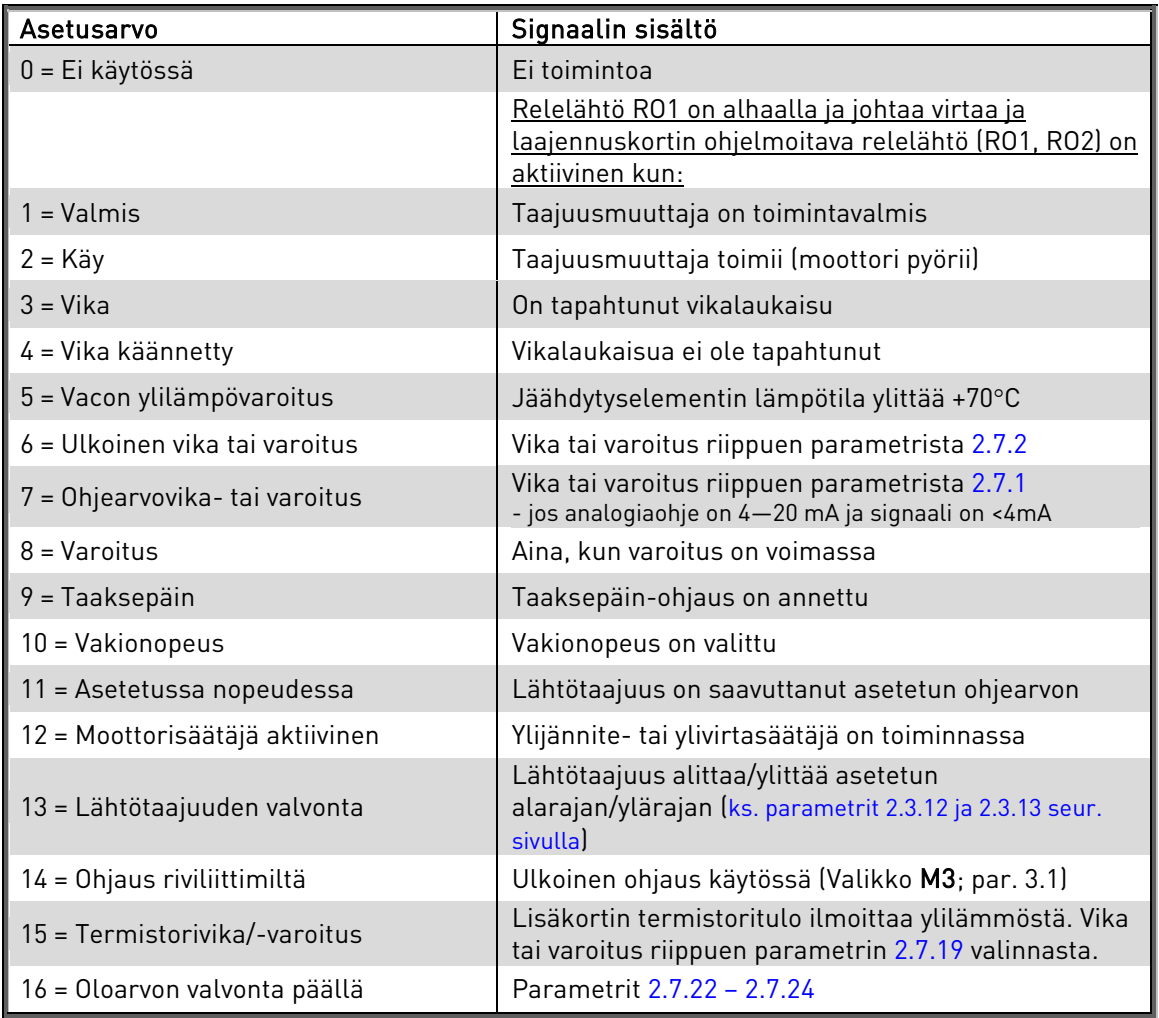

Taulukko 1-15. Lähtösignaalit ohjauskortin RO1-liittimestä ja laajennuskortin liittimistä RO1, RO2 ja DO1.

#### <span id="page-26-1"></span>2.3.5 Analogialähdön toiminta

Tällä parametrilla valitaan haluttu toiminto analogiselle lähtösignaalille. Katso [Taulukko 1-6. Lähtösignaalit, G2.3,](#page-10-0) sivulla [9](#page-10-0) sekä valinnat par. [2.1.16,](#page-6-0) sivulla [5.](#page-6-0)

#### 2.3.6 Analogialähdön suodatusaika

<span id="page-27-0"></span>Määrittelee analogisen lähtösignaalin suodatusajan. Mikäli tämän parametrin arvoksi asetetaan 0, suodatusta ei tapahdu.

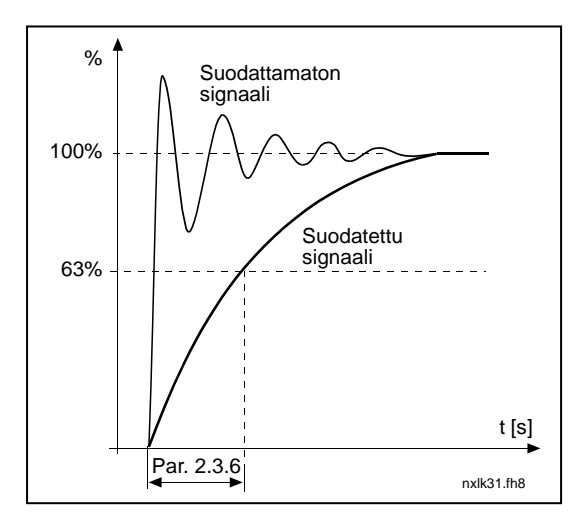

Kuva 1-5. Analogialähdön suodatusaika

#### 2.3.7 Analogisen lähtösignaalin kääntö

<span id="page-27-1"></span>Maks. lähtösignaali = Minimiasetusarvo (parametri 2.3.3) Minimi lähtösignaali = Maksimiasetusarvo (parametri 2.3.3)

0 Ei käännetty

1 Käännetty

Kts. [parametri 2.3.9](#page-28-0) jäljempänä.

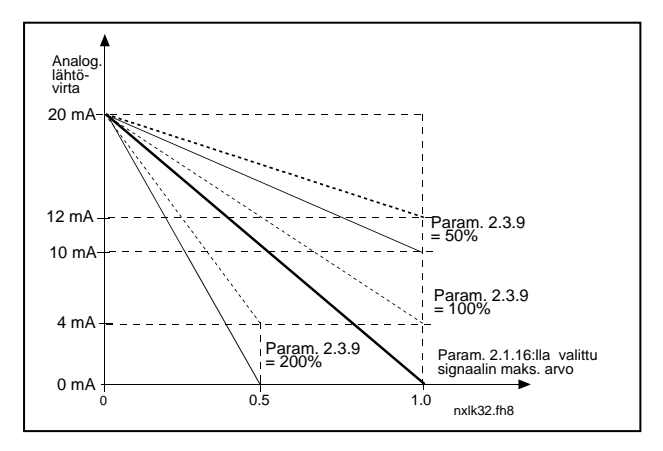

Kuva 1-6. Analogisen lähtösignaalin kääntö

#### 2.3.8 Analogialähdön minimi

<span id="page-27-2"></span>Määrittelee analogialähdön minimiksi joko 0 mA tai 4 mA (elävä nolla). Huomaa ero analogialähdön skaalauksessa [parametrissa 2.3.9.](#page-28-0)

### 2.3.9 Analogisen lähtösignaalin skaalaus

<span id="page-28-0"></span>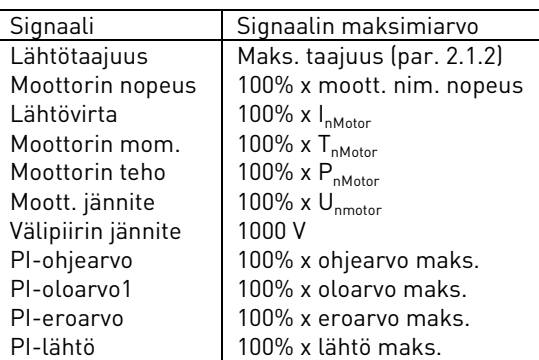

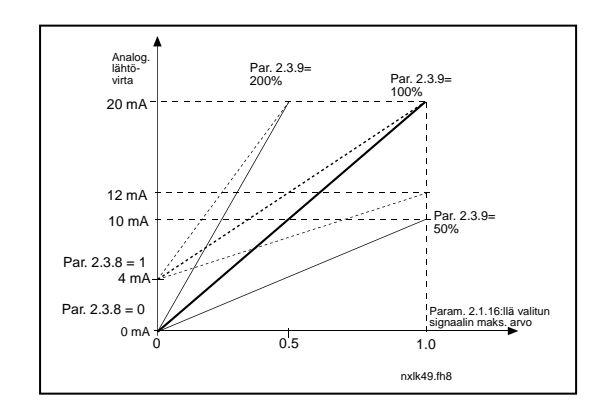

<span id="page-28-1"></span>Taulukko 1-16. Analogialähdön skaalaus Kuva 1-7. Analogialähdön skaalaus

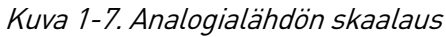

#### 2.3.10 Analogialähtö 1 (laajennuskortti), toiminta 2.3.11 Analogialähtö 2 (laajennuskortti), toiminta

Laajennuskortin analogialähdöille valitaan halutut toiminnot näillä parametreilla. Kts. [par. 2.1.16.](#page-6-0)

#### 2.3.12 Lähtötaajuuden valvontarajan 1 toiminta

- <span id="page-28-2"></span>0 Ei valvontaa
- 1 Alarajan valvonta
- 2 Ylärajan valvonta

Jos lähtötaajuus ylittää/alittaa asetetun rajan (par. 2.3.13) tämä toiminta generoi varoituksen relelähtöjen kautta parametrien [2.3.1](#page-26-0) – [2.3.4](#page-26-0) asettelujen mukaan.

#### <span id="page-28-3"></span>2.3.13 Lähtötaajuuden valvontarajan 1 arvo

Valitsee lähtötaajuuden arvon, jota valvotaan parametrilla 2.3.12.

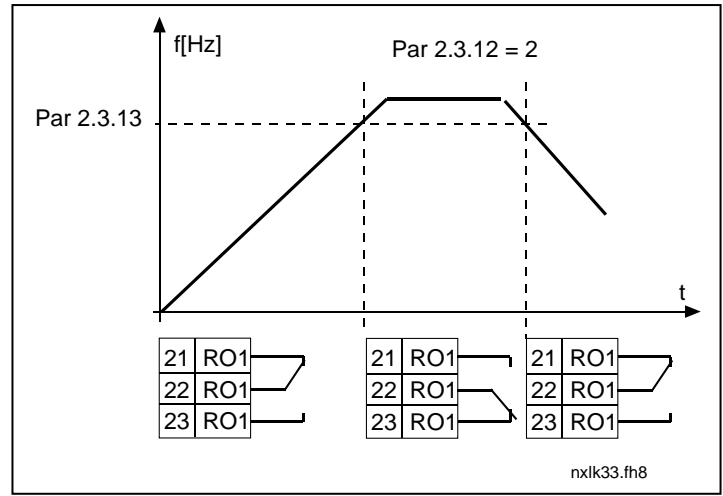

Kuva 1-8. Lähtötaajuuden valvonta

#### 2.3.14 Analogiatulon valvonta

Tämän parametrin avulla voit valita valvottavan analogiatulon.

- 0 = Ei käytössä
- $1 = A11$
- $2 = A12$

#### 2.3.15 Analogiatulon valvonta POIS -raja

Kun parametrilla 2.3.14 valitun analogiatulon signaali laskee tämän parametrin määrittämän rajan alapuolelle, relelähtö kytkeytyy pois.

#### 2.3.16 Analogiatulon valvonta PÄÄLLE -raja

Kun parametrilla 2.3.14 valitun analogiatulon signaali nousee tämän parametrin määrittämän rajan yläpuolelle, relelähtö kytkeytyy päälle. Jos esimerkiksi PÄÄLLE-raja on 60 % ja POIS-raja 40 %, rele kytkeytyy päälle, kun signaali on yli 60 prosenttia ja pysyy päällä, kunnes signaali laskee alle 40 prosenttiin.

#### 2.3.17 Relelähdön 1 päällekytkentäviive

#### 2.3.18 Relelähdön 1 poiskytkentäviive

Näillä parametreilla voi säätää relelähdön 1 [\(parametri](#page-26-0) 2.3.1) päälle- ja poiskytkentäviipeet.

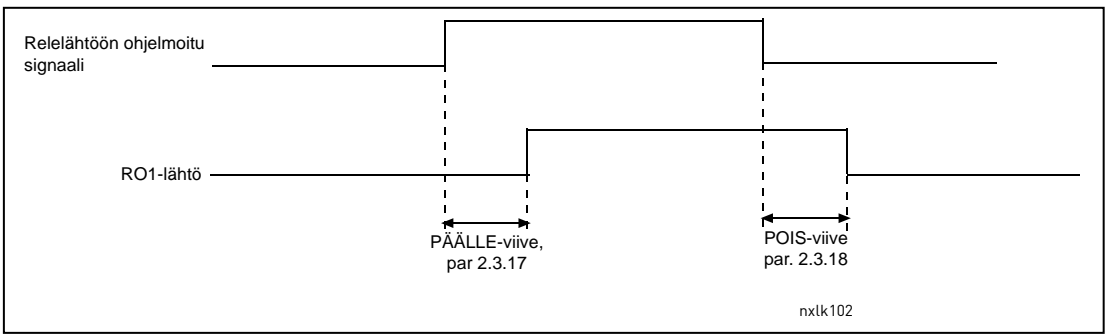

Kuva 1-9. Relelähdön 1 päälle- ja poiskytkentäviipeet

### 4.4 KÄYTÖN OHJAUS

#### 2.4.1 Kiihtyvyys-/hidastuvuusrampin 1 muoto

<span id="page-30-0"></span>Kiihdytys- ja hidastusrampin alku- ja loppupäähän voidaan muodostaa pyöristys näillä parametreilla. Kun ko. parametrin arvo asetetaan nollaksi, toimivat kiihtyvyys ja hidastuvuus lineaarisesti ilman pyöristyksiä.

Kun arvo asetetaan välille 0.1…10 sekuntia, tämä parametri aiheuttaa S-muotoisen kiihtyvyyden/hidastuvuuden. Kiihtyvyysaika määritellään parametreilla [2.1.3/2.1.4.](#page-17-2)

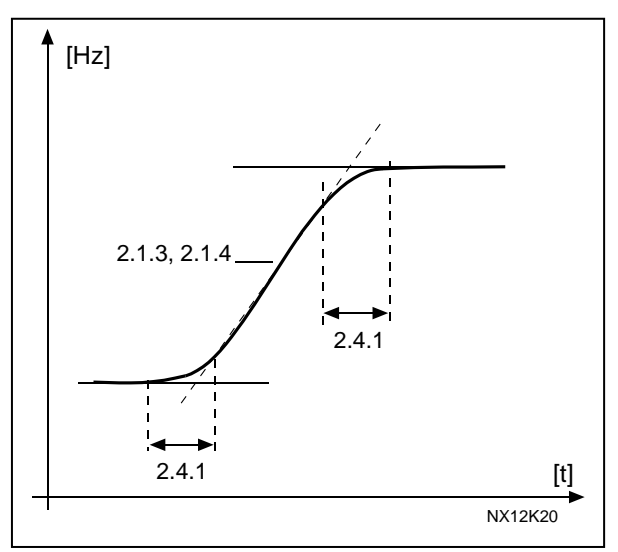

Kuva 1-10. S-muotoinen kiihtyvyys/hidastuvuus

#### <span id="page-30-1"></span>2.4.2 Jarrukatkoja

Huom! Sisäinen jarrukatkoja on asennettu MF2:a lukuun ottamatta kaikkiin kokoluokkiin.

- 0 Jarrukatkoja ei käytössä
- 1 Jarrukatkoja käytössä ajon aikana
- 3 Jarrukatkoja käytössä ajon aikana sekä pysäytyksessä

Kun taajuusmuuttaja hidastaa moottorin pyörimisnopeutta, kuorman ja moottorin hitaus-massan energia voidaan syöttää jarrukatkojalla vastukseen. Näin hidastuksessa voidaan käyttää yhtä suurta momenttia kuin kiihdytyksessä (mikäli oikea jarrukatkoja on valittu). Lue erillinen jarrukatkojan asennusohje.

#### <span id="page-30-2"></span>2.4.3 DC-jarrutusvirta

Määrittelee sen tasavirran suuruuden, joka ohjataan moottoriin DC-jarrutuksen aikana.

#### 2.4.4 DC-jarrutusaika pysäytyksessä

<span id="page-31-0"></span>Määrittelee jarrutustoiminnon ja jarrutusajan pysäytyksessä.

- 0 DC-jarrutus ei käytössä
- >0 DC-jarrutus on käytössä ja sen toiminta riippuu pysäytystoiminnon asettelusta,

(param. [2.1.12\)](#page-18-1). DC-jarrutusaika määritellään tällä arvolla.

#### Par. 2.1.12 = 0 (Pysäytystoiminto = Vapaasti pyörien):

Kun seis-komento on annettu, taajuusmuuttaja alkaa välittömästi syöttää aseteltua tasavirtaa moottorille. Näin moottori voidaan pysäyttää nopeimmalla mahdollisella tavalla ilman ulkoista jarrukatkojaa.

Jarrutusaika riippuu asetetun ajan lisäksi lähtötaajuudesta, jossa seis-ohjaus annetaan. Jos lähtötaajuus on ≥ moottorin nimellistaajuus, parametrin 2.4.4 asetettu arvo määrittelee jarrutusajan. Kun lähtötaajuus on ≤10% nimellisestä, on jarrutusaika 10% parametrin 2.4.4 asetetusta arvosta.

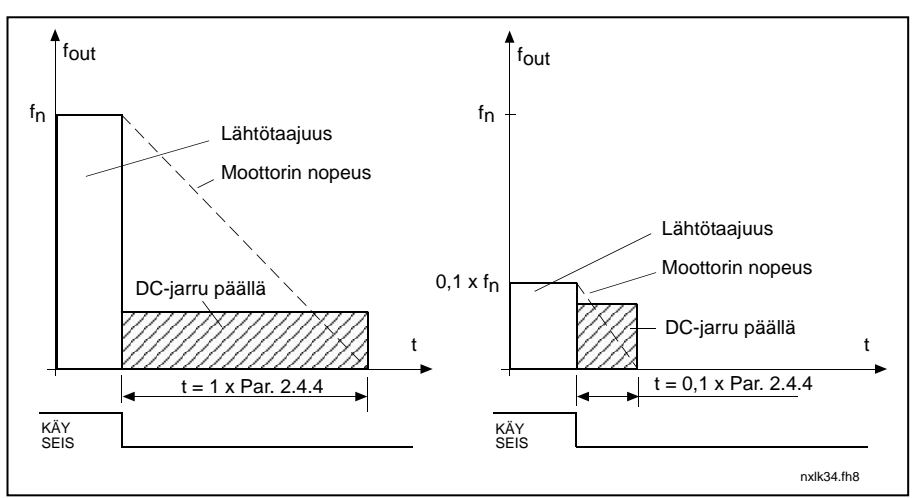

Kuva 1-11 DC-jarrutusaika, kun pysäytysmuoto on  $0$  = vap. pyörien.

### Par. 2.1.12 = 1; Pysäytystoiminto = hidastaen:

Kun taajuusmuuttaja saa seisohjauksen, se hidastaa moottorin nopeutta asetettujen hidastuvuusparametrien mukaisesti mahdollisimman nopeasti parametrin 2.4.5 määrittelemään nopeuteen, jossa DC-jarrutus alkaa.

Jarrutusaika määritellään parametrilla 2.4.4. Jos kuorma sisältää suuren hitausmassan, suositellaan käytettäväksi jarrukatkojaa ja vastusta. Kts. [Kuva 1-12.](#page-32-3)

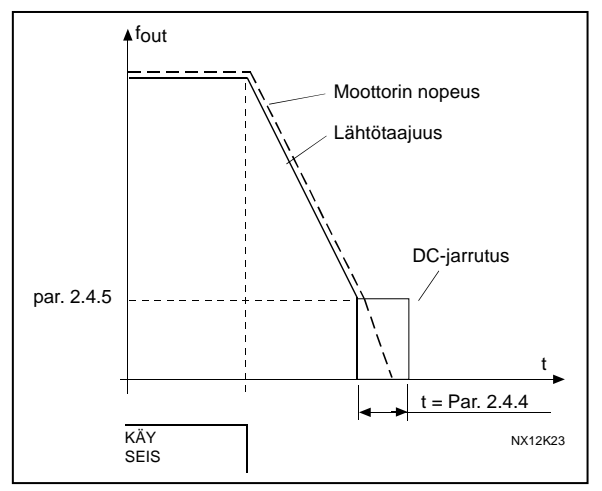

Kuva 1-12. DC-jarrutusaika, kun pys.toiminto = hidastaen

### <span id="page-32-3"></span><span id="page-32-0"></span>2.4.5 DC-jarrutustaajuus hidastuspysäytyksessä

Määrittelee lähtötaajuuden, jossa DC-jarrutus toimii. Kts. [Kuva 1-12.](#page-32-3)

#### <span id="page-32-1"></span>2.4.6 DC-jarrutusaika käynnistyksessä

DC-jarru aktivoituu, kun käynnistyskomento annetaan. Tämä parametri määrittelee ajan, joka kuluu ennen kuin jarru vapau-tetaan. Kun jarru on vapautettu, lähtö-taajuus nousee [parametrin 2.1.11](#page-18-0) asetuksen mukaisesti. Kts.

<span id="page-32-4"></span>[Kuva](#page-32-4) 1-13.

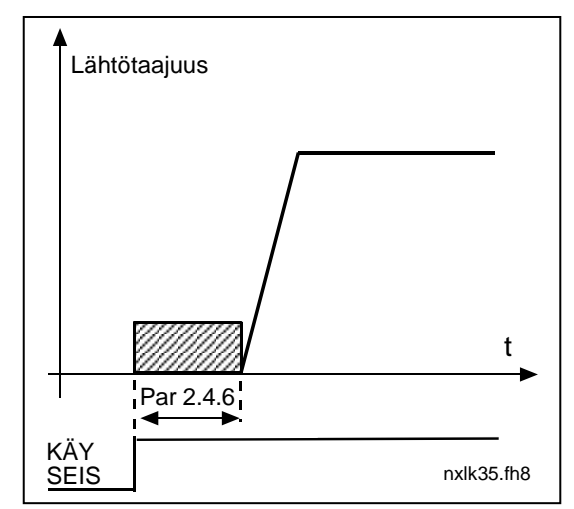

Kuva 1-13. DC-jarrutusaika käynnistyksessä

#### <span id="page-32-2"></span>2.4.7 Vuojarrutus

DC-jarrutuksen sijasta ≤ 15 kW:n moottoreissa voidaan käyttää vuojarrutusta. Kun jarrutusta tarvitaan, taajuutta lasketaan ja moottorin vuo kasvaa, mikä puolestaan lisää moottorin jarrutuskykyä. Toisin kuin DC-jarrutuksessa moottorin nopeutta voidaan säätää vuojarrutuksen aikana.

Vuojarrutus voidaan asettaa pois päältä tai päälle.

0 = Vuojarrutus POIS PÄÄLTÄ

1 = Vuojarrutus PÄÄLLÄ

Huomautus: Vuojarrutuksessa energia muuttuu lämmöksi moottorissa. Vuojarrutusta tulisikin käyttää vain jaksoittain, jotta moottori ei vaurioidu.

### 2.4.8 Vuojarrutusvirta

<span id="page-33-0"></span>Määrittelee vuojarrutusvirran arvon. Se voidaan asettaa välille 0.1 x I<sub>nMot</sub> - [Virtaraja.](#page-17-3)

### 4.5 ESTOTAAJUUSPARAMETRIT

#### <span id="page-34-0"></span>2.5.1 Estotaajuusalue 1; Alaraja 2.5.2 Estotaajuusalue 1; Yläraja

Joissakin järjestelmissä saattaa olla syytä välttää tiettyjä taajuuksia, koska ne aiheuttavat mekaanisia resonansseja. Näillä parametreilla voidaan asettaa estotaajuus-alueet. Kts.

<span id="page-34-2"></span>[Kuva 1-14.](#page-34-2)

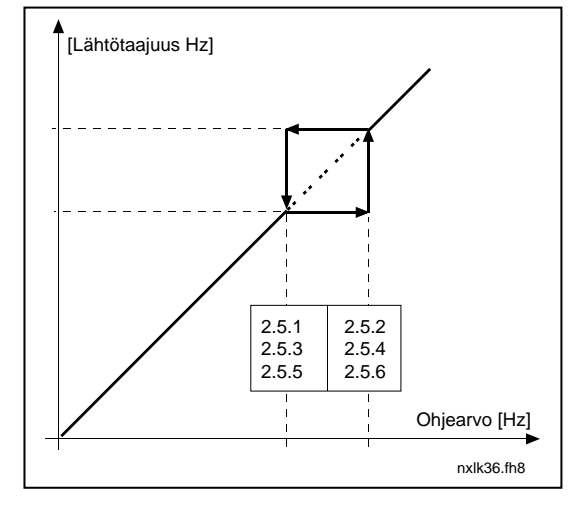

Kuva 1-14. Estotaajuusalueen asettelu.

#### 2.5.3 Estotaajuuden ohitusaika

<span id="page-34-1"></span>Määrittelee kiihdytys-/hidastusajan kun lähtötaajuus on valittujen estotaajuusrajojen sisällä (parametrit 2.5.1, 2.5.2). Rampin nopeus (asetettu kiihdytys-/ hidastusaika 1 tai 2) kerrotaan tällä tekijällä. Esim. arvo 0.1 muuttaa kiihdytysajan 10 kertaa lyhyemmäksi, kuin estotaajuusrajojen ulkopuolella.

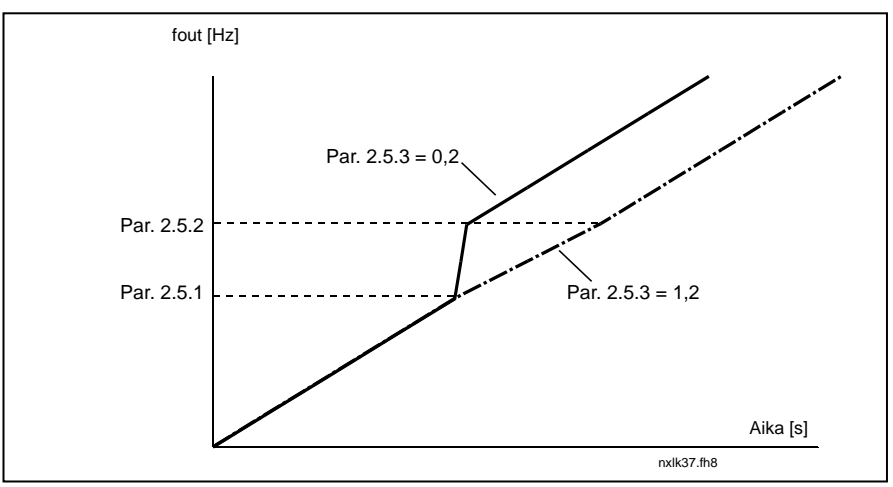

Kuva 1-15. Kiihdytysnopeuden skaalaus estotaajuuksien välillä

#### 4.6 MOOTTORIN OHJAUSPARAMETRIT

#### <span id="page-35-0"></span>2.6.1 Moottorin ohjausmuoto

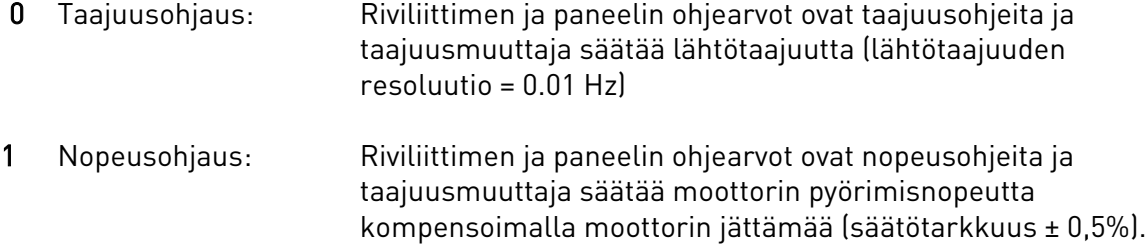

#### <span id="page-35-1"></span>2.6.2 U/f-suhteen valinta

Lineaarinen 0 Moottorijännite kasvaa lineaarisesti taajuuden mukana 0 Hz:stä kentänheikennyspisteeseen. Kentänheikennyspisteessä ja sitä suuremmilla taajuuksilla moottorille syötetään nimellisjännite. Lineaarista U/f-suhdetta on käytettävä vakiomomenttikäytöissä. Kts. [Kuva 1-16.](#page-35-2) Tätä tehdasasetusta tulee käyttää, ellei erityistä syytä muuhun asetukseen ole. Neliöllinen 1 Moottorijännite kasvaa neliöllisesti taajuuden kasvaessa 0 Hz:stä kentänheikennyspisteeseen. Kentänheikennyspisteessä ja sitä

suuremmilla taajuuksilla moottorille syötetään nimellisjännite. Moottori on alimagnetoitu kentänheikennyspisteen alapuolella ja tuottaa vähemmän momenttia ja sähkömekaanista melua. Neliöllistä U/f-suhdetta voidaan käyttää sovelluksissa, joissa momentin tarve kasvaa nopeuden neliössä, esim. keskipakopuhaltimien ja pumppujen ohjauksessa.

![](_page_35_Figure_8.jpeg)

<span id="page-35-2"></span>Kuva 1-16. Moottorijännitteen lineaarinen ja neliöllinen muutos

Ohjelmoitava U/f -käyrä:

2 U/f -käyrä voidaan ohjelmoida kolmella eri pisteellä. Ohjelmoitavaa U/f – käyrää voidaan käyttää, ellei edellisillä asetuksilla saada käyttöön soveltuvaa toimintaa.

![](_page_36_Figure_4.jpeg)

<span id="page-36-3"></span>Kuva 1-17. Ohjelmoitava U/f-käyrä

Lineaarinen + vuon optimointi:

3 Jotta energiaa säästyisi ja häiriötaso sekä melutaso laskisivat, taajuusmuuttaja ryhtyy etsimään moottorin minimivirtaa. Tätä toimintoa voidaan käyttää sovelluksissa, joissa moottorin kuormitus on jatkuvaa, kuten esim. pumpuissa, puhaltimissa, jne.

#### <span id="page-36-0"></span>2.6.3 Kentänheikennyspiste

Kentänheikennyspiste on lähtötaajuus, jossa lähtöjännite saavuttaa sille asetetun maksimiarvon.

#### 2.6.4 Jännite kentänheikennyspisteessä

<span id="page-36-1"></span>Kentänheikennyspisteen yläpuolella lähtöjännite pysyy asetetussa maksimiarvossaan. Kentänheikennyspisteen alapuolella lähtöjännite riippuu U/f –käyrän parametrien asettelusta. Kts. parametrit [2.1.13,](#page-19-0) [2.6.2,](#page-36-0) [2.6.5](#page-37-0) ja [2.6.6](#page-37-1) sekä kuva [1-17.](#page-36-3)

Kun parametrit [2.1.6](#page-17-4) ja [2.1.7](#page-17-5) (moottorin nimellisjännite ja -taajuus) on asetettu, parametrit 2.6.4 ja 2.6.5 saavat automaattisesti vastaavat arvot. Jos haluat käyttää eri arvoja kentänheikennyspisteelle ja maksimijännitteelle, muuta ne vasta sen jälkeen kun olet asettanut parametrien 2.1.6 ja 2.1.7 arvot.

### 2.6.5 U/f-käyrä, keskipisteen taajuus

<span id="page-36-2"></span>Jos ohjelmoitava U/f -käyrä on valittu parametrilla [2.6.2,](#page-36-0) tämä parametri määrittää käyrän keskipisteen taajuuden. Kts. kuva [1-17.](#page-36-3)

#### 2.6.6 U/f-käyrä, keskipisteen jännite

<span id="page-37-0"></span>Jos ohjelmoitava U/f -käyrä on valittu parametrilla [2.6.2,](#page-36-0) tämä parametri määrittää käyrän keskipisteen jännitteen. Kts. kuv[a 1-17.](#page-36-3)

#### 2.6.7 Lähtöjännite nollataajuudella

<span id="page-37-1"></span>Tämä parametri määrittää käyrän nollataajuuden jännitteen. Kts. [1-17.](#page-36-3)

#### 2.6.8 Kytkentätaajuus

<span id="page-37-2"></span>Moottorin melu voidaan minimoida käyttämällä korkeaa kytkentätaajuutta. Kytkentätaajuuden nostaminen alentaa taajuusmuuttajayksikön kapasiteettia.

<span id="page-37-3"></span>Vacon NXL-taajuusmuuttajan kytkentätaajuus on 1…16 kHz.

# 2.6.9 Ylijännitesäätäjä<br>2.6.10 Aliiännitesäätäiä

#### Alijännitesäätäjä

Näillä parametreilla voidaan yli--/alijännitesäätäjät kytkeä pois toiminnasta. Tämä saattaa auttaa esim. tilanteissa, joissa syöttöverkon jännite vaihtelee enemmän kuin –15% - +10%, jota sovellus ei kestä. Tämä toiminto säätää lähtötaajuutta ottaen verkon jännitteen vaihtelut huomioon.

Huom: Jännitesäätäjien poiskytkentä saattaa aiheuttaa yli-/alijännitelaukaisuja.

- 0 Säätäjä pois päältä
- 1 Säätäjä kytketty päälle

#### 2.6.11 Tunnistusajo

- 0 Ei toimintoa
- 1 Tunnistusajo

Kun Tunnistusajo on valittu, taajuusmuuttaja suorittaa tunnistusajon, kun se käynnistetään valitusta ohjauspaikasta. Jos taajuusmuuttajaa ei käynnistetä 20 sekunnin kuluessa, tunnistus keskeytyy.

Taajuusmuuttaja ei pyöritä moottoria tunnistusajon aikana. Kun tunnistus on valmis, taajuusmuuttaja pysähtyy. Taajuusmuuttaja käynnistyy normaalisti, kun seuraava käynnistyskomento annetaan.

Tunnistusajo tehostaa momentin laskentaa ja automaattista momentin maksimointia. Lisäksi se parantaa jättämän kompensointia nopeusohjauksessa (tarkka kierrosnopeus).

### 4.7 SUOJAUKSET

#### 2.7.1 4mA-ohjearvovian vaste

- <span id="page-38-0"></span> $0 =$  Fi vastetta
- 1 = Varoitus
- 2 = Vika, pysäytystoiminto vian havaitsemisen jälkeen [parametrin 2.1.12](#page-18-1) mukaan
- 3 = Vika, pysäytystoiminto vian havaitsemisen jälkeen aina vapaasti pyörien

Varoitus- tai vikailmoitus annetaan, jos 4…20 mA ohjearvosignaalia käytetään ja kun signaalin oloarvo laskee alle 3,5 mA 5 sekunnin ajaksi tai alle 0,5 mA 0,5 sekunnin ajaksi. Varoitus- tai vikailmoitus voidaan myös ohjelmoida relelähtöihin.

#### 2.7.2 Ulkoisen vian vaste

- <span id="page-38-1"></span> $0 = Ei$  vastetta
- 1 = Varoitus
- 2 = Vika, pysäytystoiminto vian havaitsemisen jälkeen [parametrin 2.1.12](#page-18-1) mukaan
- 3 = Vika, pysäytystoiminto vian havaitsemisen jälkeen aina vapaasti pyörien

Varoitus- tai vikaimoitus annetaan, kun digitaalitulossa on aktiivinen ulkoinen vikasignaali. Varoitus- tai vikailmoitus voidaan myös ohjelmoida relelähtöihin.

#### <span id="page-38-2"></span>2.7.3 Alijännitevian vaste

- $0 =$  Ei vastetta
- $1 =$ Varoitus
- 2 = Vika, pysäytystoiminto vian havaitsemisen jälkeen [parametrin 2.1.12](#page-18-1) mukaan
- 3 = Vika, pysäytystoiminto vian havaitsemisen jälkeen aina vapaasti pyörien

Katso alijännitteen rajat Vacon NXL:n käyttöohjeen taulukosta 4-3. Huom: Tätä suojausta ei voi poistaa käytöstä.

#### <span id="page-38-3"></span>2.7.4 Lähtövaihevalvonta

- $0 =$ Fi vastetta
- 1 = Varoitus
- 2 = Vika, pysäytystoiminto vian havaitsemisen jälkeen [parametrin 2.1.12](#page-18-1) mukaan
- 3 = Vika, pysäytystoiminto vian havaitsemisen jälkeen aina vapaasti pyörien

<span id="page-38-4"></span>Lähtövaihevahti valvoo, että moottorin vaiheissa kulkee likimäärin samansuuruinen virta.

#### 2.7.5 Maasulkusuojaus

- $0 =$  Ei vastetta
- 1 = Varoitus
- 2 = Vika, pysäytystoiminto vian havaitsemisen jälkeen [parametrin 2.1.12](#page-18-1) mukaan
- 3 = Vika, pysäytystoiminto vian havaitsemisen jälkeen aina vapaasti pyörien

Maasulkusuojaus valvoo, että moottorin vaihevirtojen summa on nolla. Taajuusmuuttajan ylivirtasuoja on aina toiminnassa ja suojaa laitteen suurivirtaisissa maasuluissa.

#### Parametrit 2.7.6—2.7.10, Moottorin lämpösuojaus: Yleistä

Moottorin lämpösuojan tarkoituksena on suojata moottoria ylikuumenemiselta. Vacon taajuusmuuttaja pystyy syöttämään moottorille tämän nimellisvirtaa suurempaa virtaa. Jos moottorin kuormitustilanne vaatii suurempaa virtaa, moottori voi ylikuumeta. Näin voi käydä etenkin alhaisilla pyörimisnopeuksilla. Matalilla nopeuksilla moottorin jäähdytyskyky, samoin kuin sen kuormitettavuus on heikentynyt. Mikäli moottori on varustettu ulkoisella puhaltimella, kuorman väheneminen matalilla nopeuksilla on vähäistä.

Moottorin lämpösuojan toiminta perustuu laskentamalliin, joka käyttää taajuusmuuttajan lähtövirtaa moottorin kuormitustilanteen laskentaan.

Moottorin lämpösuojaa voidaan säätää parametreilla. Virtaraja I $_T$  määrittelee kuormitusvirran, jonka yläpuolella moottori ylikuormittuu. Tämä virtaraja on yksi lähtötaajuuden toiminto.

VAROITUS! Laskentamalli ei suojaa moottoria ylikuumenemiselta, jos moottorin jäähdytysilman saanti on huonontunut ilmanottoaukon tukkeutumisen vuoksi. **!**

#### <span id="page-39-0"></span>2.7.6 Moottorin lämpösuoja

- 0 = Ei vastetta
- 1 = Varoitus
- 2 = Vika, pysäytystoiminto vian havaitsemisen jälkeen [parametrin 2.1.12](#page-18-1) mukaan
- 3 = Vika, pysäytystoiminto vian havaitsemisen jälkeen aina vapaasti pyörien

Jos laukaisutoiminto on valittu, laite pysähtyy ja vikatila tulee aktiiviseksi. Suojauksen deaktivoiminen, eli parametrin asettaminen arvoon 0 kuittaa moottorin lämpötilan 0%:iin.

<span id="page-39-1"></span>Parametrin asettaminen arvoon 0 poistaa suojauksen käytöstä ja kuittaa jumiaikalaskurin.

#### 2.7.7 Moottorin lämpösuoja: Moottorin ympäristön lämpötilatekijä

Kun moottorin ympäristön lämpötila täytyy ottaa huomioon, on suositeltavaa asettaa arvo tälle parametrille. Tekijän arvo voidaan asettaa välille –100.0% - 100.0%, jossa –100.0% vastaa 0°C:ta ja 100.0% moottorin maksimaalista käyttölämpötilaa. Jos tämän parametrin arvoksi asetetaan 0%, oletetaan että ympäristön lämpötila on sama kuin jäähdytyselementin lämpötila, kun virta laitetaan päälle.

![](_page_40_Figure_4.jpeg)

<span id="page-40-2"></span>Kuva 1-18. Moottorin jäähdytysteho

#### 2.7.8 Moottorin lämpösuoja: Jäähdytyskerroin nollataajuudessa

<span id="page-40-0"></span>Kerroin voidaan asettaa välille 0—150.0% x jäähdytysteho nimellistaajuudessa. Kts. kuva [1-18.](#page-40-2)

### <span id="page-40-1"></span>2.7.9 Moottorin lämpösuoja: Aikavakio

Aikavakio voidaan asettaa välillä 1 - 200 minuuttia.

Tämä on moottorin lämpöaikavakio. Mitä suurempi on moottori, sitä pidempi on aikavakio. Aikavakio on aika, jona laskennallinen lämpenemäkäyrä saavuttaa 63% loppuarvostaan.

Moottorin lämpöaikavakio määräytyy moottorin konstruktion perusteella ja se on valmistajakohtainen.

Mikäli moottorin t6-aika on tunnettu (t6 on aika, jonka moottori voi käydä ylikuumenematta kuusinkertaisella nimellisvirralla) (moottorin valmistajan antama), voidaan aikavakioparametri asettaa sen mukaan. Nyrkkisääntönä lämpöaikavakio voidaan laskea T [min] = 2xt6. Jos taajuusmuuttaja kytketään seis-tilaan, muuttuu aikavakio automaattisesti kolminkertaiseksi, koska tällöin moottorin jäähdytys perustuu ilman vapaaseen kiertoon. Kts. myös kuva [1-19.](#page-41-2)

Huom: Jos moottorin nimellisnopeutta [\(par. 2.1.8\)](#page-17-6) tai nimellisvirtaa [\(par. 2.1.9\)](#page-17-7) muutetaan, tämä parametri saa automaattisesti oletusarvon 45.

![](_page_41_Figure_2.jpeg)

<span id="page-41-2"></span>Kuva 1-19. Moottorin lämpötilan laskenta

#### <span id="page-41-0"></span>2.7.10 Moottorin lämpösuoja: Moottorin toimintajakso

Määrittelee, kuinka suuri osa moottorin nimelliskuormasta on käytössä. Arvo voidaan asettaa välille 0%…100%.

#### Parametri 2.7.11, Jumisuojaus: Yleistä

Jumisuoja suojaa moottoria lyhytaikaisissa ylikuormitustilanteissa, kuten esimerkiksi akselin jumittuessa. Jumisuojan reaktioaika voidaan asettaa moottorin lämpösuojan reaktioaikaa lyhyemmäksi. Jumitila määritellään parametrien, 2.7.12 (Jumivirta) sekä 2.7.13 (Jumitaajuus) perusteella. Jos virta on suurempi kuin sille asetettu arvo ja ulostulotaajuus pienempi kuin sille asetettu arvo, jumitila on tosi. Akselin pyörimisestä ei ole itseasiassa mitään todellista ilmaisinta. Jumisuoja on eräänlainen ylivirtasuoja.

#### <span id="page-41-1"></span>2.7.11 Jumisuoja

- 0 = Ei vastetta
- 1 = Varoitus
- 2 = Vika, pysäytystoiminto vian havaitsemisen jälkeen [parametrin 2.1.12](#page-18-1) mukaan
- 3 = Vika, pysäytystoiminto vian havaitsemisen jälkeen aina vapaasti pyörien

Kun parametrin arvoksi asetetaan 0, suojaus poistuu käytöstä ja jumiaikalaskuri nollautuu.

#### 2.7.12 Jumivirtaraja

<span id="page-42-0"></span>Virta voidaan asettaa välille 0.0... I<sub>nMotor</sub>\*2. Jumitilassa moottorivirran tulee olla tämän rajan yläpuolella. Katso [Kuva 1-20.](#page-42-3) Suuremman arvon kuin 2<sup>\*</sup>I<sub>nMotor</sub> antaminen on ohjelmallisesti estetty. Jos [parametrin 2.1.9](#page-17-7) (Moottorin nimellisvirta) arvo muuttuu, tämän parametrin arvo muuttuu automaattisesti oletusarvoksi  $(1,3 \times I_{nMotor})$ .

![](_page_42_Figure_4.jpeg)

Kuva 1-20. Jumitilan asetukset

#### 2.7.13 Jumiaika

<span id="page-42-3"></span><span id="page-42-1"></span>Tämä aika voidaan asettaa välillä 1,0 – 120,0s. Tämä on suurin sallittu aika jumitilalle. Jumiaika lasketaan sisäisellä ylös/alaslaskurilla.

<span id="page-42-4"></span>Jos kokonaisjumiaika ylittää tällä parametrilla asetetun ajan, seuraa vikalaukaisu (kts. [Kuva 1-21\)](#page-42-4).

![](_page_42_Figure_9.jpeg)

Kuva 1-21. Jumiajan laskenta

#### 2.7.14 Jumitaajuusraja

<span id="page-42-2"></span>Taajuus voidaan asettaa välillä 1- $f_{max}$  (par. 2.1.2). Jumitilassa lähtötaajuuden on täytynyt jäädä tämän rajan alapuolelle.

### Parametrit 2.7.15—2.7.18, Alikuormitussuoja: Yleistä

Moottorin alikuormitussuojauksen tehtävänä on valvoa, että käyttö ei pyöri ilman kuormitusta. Jos moottorin akselilta poistuu kuormitus, saattaa prosessissa olla jotain vialla, esim. katkennut käyttöhihna tai kuiva pumppu.

Moottorin alikuormitussuojan toiminta voidaan asettaa parametreilla 2.7.16

(kentänheikennysalueen kuorma) ja 2.7.17 (nollataajuuden kuorma). Alikuormitussuojan toimintakäyrä on nollataajuuden ja kentänheikennystaajuuden kautta kulkeva neliöllinen käyrä. Alikuormitussuojan toiminta on estetty alle 5Hz:n taajuuksilla (alikuormitusaikalaskuri on pysähdyksissä).

Alikuormitussuojan parametriarvot asetetaan prosentteina moottorin nimellismomentista. Parametria [2.1.9,](#page-17-7) taajuusmuuttajan nimellisvirtaa I<sub>I</sub> ja moottorin arvokilven tietoja käytetään parametrien oletusarvojen määrittämiseen. Jos moottorina käytetään muuta kuin nimelliskokoista moottoria, huononee momentin laskentatarkkuus.

#### 2.7.15 Alikuormitussuoja

- <span id="page-43-0"></span> $0 =$  Fi vastetta
	- $1 = \frac{V}{R}$
	- 2 = Vika, pysäytystoiminto vian havaitsemisen jälkeen [parametrin 2.1.12](#page-18-1) mukaan
	- 3 = Vika, pysäytystoiminto vian havaitsemisen jälkeen aina vapaasti pyörien

Jos vikatoiminto on käytössä, laite pysähtyy ja antaa vikailmoituksen. Alikuormitussuojan deaktivoiminen nollaa alikuormitusaikalaskurin.

#### 2.7.16 Alikuormitussuoja, kentänheikennysalueen kuorma

<span id="page-43-1"></span>Momenttiraja voidaan asettaa välillä 10.0–150.0 % x T<sub>nMotor</sub>. Tämä parametriarvo määrittää pienimmän sallitun kuormitettavuuden kentänheikennyspisteen taajuutta suuremmilla lähtötaajuuksilla. Kts. [Kuva 1-22.](#page-43-2)

<span id="page-43-2"></span>Jos [parametrin 2.1.9](#page-17-7) (Moottorin nimellisvirta) arvo muuttuu, tämän parametrin arvo muuttuu automaattisesti oletusarvoksi.

![](_page_43_Figure_16.jpeg)

Kuva 1-22. Minimikuormituksen asetus

#### 2.7.17 Alikuormitussuoja, nollataajuuden kuorma

<span id="page-44-0"></span>Momentin raja voidaan asettaa välille  $5.0-150.0$  % x T<sub>nMotor</sub>. Tämä parametri määrittelee pienimmän sallitun kuormitettavuuden nollataajuudella. Kts. [Kuva 1-22.](#page-43-2)

Jos [parametrin 2.1.9](#page-17-7) (Moottorin nimellisvirta) arvo muuttuu, tämän parametrin arvo muuttuu automaattisesti oletusarvoksi.

#### 2.7.18 Alikuormitusaika

<span id="page-44-1"></span>Tämä aika voidaan asettaa välille 2.0 - 600.0 s.

Tämä on pisimmän mahdollisen alikuormitustilanteen kestoaika. Sisäinen ylös/alas-laskuri laskee kokonais-alikuormitusaikaa. Jos alikuormitus-aikalaskurin arvo ylittää tämän rajan, suoja toimii parametrin [2.7.15](#page-42-0) määräämällä tavalla. Jos laite pysäytetään, alikuormitusaikalaskuri nollautuu. Kts. [Kuva 1-23](#page-44-5)

![](_page_44_Figure_8.jpeg)

Kuva 1-23. Alikuorma-aikalaskurin toiminta

#### <span id="page-44-5"></span>2.7.19 Vaste termistorivikaan

- <span id="page-44-2"></span> $\mathbf{0}$  = Fi vastetta
- 1 = Varoitus
- 2 = Vika, pysäytystoiminto vian havaitsemisen jälkeen [parametrin 2.1.12](#page-18-1) mukaan
- 3 = Vika, pysäytystoiminto vian havaitsemisen jälkeen aina vapaasti pyörien

Kun parametrin arvoksi asetetaan 0, suoja poistuu käytöstä.

#### 2.7.20 Vaste kenttäväylävikaan

<span id="page-44-3"></span>Tällä parametrilla voit asettaa kenttäväylävian vasteen toiminnon, mikäli kenttäväyläkortti on käytössä. Katso lisätietoja kyseisen kenttäväyläkortin käyttöohjeesta.

Kts. parametri 2.7.19.

### 2.7.21 Vaste korttipaikkavikaan

<span id="page-44-4"></span>Tällä parametrilla voit asettaa vasteen korttipaikkavikaan, johon on syynä puuttuva tai vikaantunut kortti.

Kts. parametri 2.7.19.

#### 2.7.22 Oloarvon valvonta

- <span id="page-45-0"></span>0 = Ei käytössä
- 1 = Varoitus, jos oloarvo laskee par. 2.7.23 määrittämän rajan alle
- 2 = Varoitus, jos oloarvo ylittää par. 2.7.23 määrittämän rajan
- 3 = Vika, jos oloarvo laskee par. 2.7.23 määrittämän rajan alle
- 4 = Vika, jos oloarvo ylittää par. 2.7.23 määrittämän rajan

#### 2.7.23 Oloarvon valvontaraja

<span id="page-45-1"></span>Tämä parametri asettaa oloarvolle parametrilla 2.7.22 valvottavan rajan.

#### 2.7.24 Oloarvon valvontaviive

<span id="page-45-2"></span>Tällä parametrilla voi asettaa oloarvon valvonnan viiveen. Mikäli tämä parametri on käytössä, parametrin 2.7.22 toiminto astuu voimaan vasta, kun oloarvo pysyy määritellyn rajan ulkopuolella tämän parametrin määrittämän ajan.

### 4.8 AUTOMAATTISEN JÄLLEENKÄYNNISTYKSEN PARAMETRIT

Automaattinen jälleenkäynnistys on käytössä, mikäli [parametrin 2.1.21](#page-21-2) arvo on 1. Uudelleenkäynnistysyrityksiä on aina kolme.

#### <span id="page-46-1"></span>2.8.1 Automaattinen jälleenkäynnistys: Odotusaika

Määrittelee ajan, jonka kuluttua taajuusmuuttaja yrittää automaattisesti käynnistää moottorin uudelleen vian kadottua.

#### <span id="page-46-2"></span>2.8.2 Automaattinen jälleenkäynnistys: Yritysaika

Automaattinen jälleenkäynnistystoiminto käynnistää taajuusmuuttajan uudelleen, kun viat ovat kadonneet ja odotusaika on kulunut loppuun.

![](_page_46_Picture_209.jpeg)

Kuva 1-24. Automaattinen jälleenkäynnistys

Ajan laskenta alkaa ensimmäisestä automaattisesta jälleenkäynnistyksestä. Jos vikojen lukumäärä yritysaikana ylittää 3, vikatila tulee aktiiviseksi. Muutoin vika nollataan yritysajan kuluttua loppuun ja seuraava vika käynnistää yritysajan laskennan uudelleen. Jos yksittäinen vika pysyy voimassa yli yritysajan, tapahtuu vikalaukaisu.

#### <span id="page-46-3"></span>2.8.3 Automaattinen jälleenkäynnistys, käynnistystoiminto

Automaattisen jälleenkäynnistyksen käynnistystoiminto valitaan tällä parametrilla. Parametri määrittelee käynnistystavan:

- 0 = Käynnistys kiihdyttäen
- 1 = Vauhtikäynnistys
- <span id="page-46-0"></span>2 = Käynnistys [par. 2.1.11](#page-18-0) mukaan

# 4.9 PID-SÄÄTÄJÄN OHJEARVOPARAMETRIT

#### 2.9.1 PID-säätäjän käyttöönotto

<span id="page-47-0"></span>Tällä parametrilla PID-säätäjä otetaan käyttöön.

0 = PID-säätäjä pois käytöstä

1 = PID-säätäjä käytössä

#### 2.9.2 PID-ohjearvo

<span id="page-47-1"></span>Parametri valitsee taajuusohjeen PID-säätäjälle. Parametrin oletusarvo on 2.

- $0 =$  Al1-ohjearvo
- $1 =$  Al2-ohjearvo
- 2 = Ohjearvo paneelilta (Parmetriryhmä K3, parametri P3.5)
- 3 = Ohjearvo kenttäväylältä (FBProcessDataIN1)

#### 2.9.3 Oloarvotulo

- <span id="page-47-2"></span>0 AI1
- 1 AI2
- 2 Kenttäväylä (Oloarvo 1: FBProcessDataIN2; Oloarvo 2: FBProcessDataIN3)
- 3 Moottorin momentti
- 4 Moottorin nopeus
- 5 Moottorin virta
- 6 Moottorin teho
- $7$  AI1 AI2

#### 2.9.4 PID-säätäjän vahvistus

<span id="page-47-3"></span>Tämä parametri määrittelee PID-säätäjän vahvistuksen. Jos parametrin arvo asetetaan 100%:iin, 10%:in muutos eroarvossa aiheuttaa 10%:n muutoksen säätäjän lähtöarvossa. Jos parametrin arvoksi asetetaan 0, PID-säätäjä toimii ID-säätäjänä. Katso esimerkit alla.

#### 2.9.5 PIDsäätjän I-aika

<span id="page-47-4"></span>Tämä parametri määrittelee PID-säätäjän integrointiajan. Jos parametrin arvoksi asetetaan 1,00 sekuntia, 10%:in muutos eroarvossa aiheuttaa 10%:n muutoksen sekuntia kohti säätäjän lähtöarvossa. Jos parametrin arvoksi asetetaan 0.00 s, PIDsäätäjä toimii PD-säätäjänä.

Katso esimerkit alla.

#### 2.9.6 PID-säätäjän D-aika

<span id="page-47-5"></span>Tämä parametri määrittelee PID-säätäjän derivointiajan. Jos parametrin arvoksi asetetaan 1,00 sekuntia, 10%:in muutos eroarvossa 1.00 sekunnin aikana aiheuttaa 10%:n muutoksen säätäjän lähtöarvossa. Jos parametrin arvoksi asetetaan 0.00 s, PIDsäätäjä toimii PI-säätäjänä.

Katso esimerkit alla.

#### Esimerkki 1:

Jotta eroarvo pienenisi nollaan annetuilla arvoilla, taajuusmuuttajan lähtösignaali käyttäytyy seuraavasti:

![](_page_48_Picture_180.jpeg)

Tässä esimerkissä PID-säätäjä toimii käytännössä ainoastaan ID-säätäjänä. Parametrille 2.9.5 (I-aika) annetun arvon mukaan, PID-lähtötaajuus kasvaa 5 Hz:llä (10% minimi- ja maksimitaajuuden välisestä erosta) joka sekunti, kunnes eroarvo on 0.

![](_page_48_Figure_6.jpeg)

Kuva 1-25. PID-säätäjän toiminta ID-säätäjänä

#### Esimerkki 2:

Annetut arvot:

Par. 2.9.4, P = 100% PID-maksimiraja = 100.0% Par. 2.9.5, I-aika = 1.00 s PID-minimiraja = 0.0% Par.  $2.9.6$ , D-aika =  $1.00$  s Min. taajuus = 0 Hz Eroarvo (asetusarvo – prosessin arvo) =  $\pm 10\%$  Maks. taajuus = 50 Hz

Kun virta kytketään päälle, järjestelmä havaitsee eron asetusarvon ja prosessin oloarvon välillä ja ryhtyy joko laskemaan tai nostamaan (mikäli eroarvo on negatiivinen) PIDlähtötaajuutta I-ajan mukaisesti. Kun ero asetusarvon ja prosessin arvon välillä on pienentynyt 0:aan, lähtötaajuutta vähennetään parametrin 2.9.5 arvoa vastaavalla määrällä.

Jos eroarvo on negatiivinen, taajuusmuuttaja reagoi siihen alentamalla lähtötaajuutta vastaavasti. Kts. [Kuva 1-26.](#page-49-0)

![](_page_49_Figure_4.jpeg)

Kuva 1-26. PID-lähtötaajuuden käyrä esimerkin 2 arvoilla

#### <span id="page-49-0"></span>Esimerkki 3:

Annetut arvot:

Par. 2.9.4, P = 100% PID-maksimiraja = 100.0% Par. 2.9.5, I-aika = 0.00 s PID-minimiraja = 0.0% Par.  $2.9.6$ , D-aika =  $1.00$  s Min.taajuus =  $0$  Hz Eroarvo (asetusarvo – prosessin arvo) =  $\pm 10\%$ /s Maks. taajuus = 50 Hz

Kun eroarvo suurenee, myös PID-lähtötaajuus kasvaa asetettujen arvojen mukaisesti (D-aika = 1.00s). Kts. [Kuva 1-27.](#page-50-2)

![](_page_50_Figure_2.jpeg)

Kuva 1-27. PID-lähtötaajuus esimerkin 3 arvoilla

### <span id="page-50-2"></span><span id="page-50-0"></span>2.9.7 Oloarvo 1, minimin skaalaus

Asettaa Oloarvon 1 skaalauksen minimipisteen. Kts. [Kuva 1-28.](#page-50-3)

#### 2.9.8 Oloarvo 1, maksimin skaalaus

<span id="page-50-1"></span>Asettaa Oloarvon 1 skaalauksen maksimipisteen. Kts. [Kuva 1-28.](#page-50-3)

![](_page_50_Figure_8.jpeg)

<span id="page-50-3"></span>Kuva 1-28. Esimerkki oloarvosignaalin skaalauksesta

#### 2.9.9 PID-säätäjän eroarvon kääntö

<span id="page-51-0"></span>Tällä parametrilla voit kääntää PID-säätäjän eroarvon (ja siten myös PID-säätäjän toiminnan).

- 0 Ei käännetty
- 1 Käännetty

#### 2.9.10 Lepotaajuus

<span id="page-51-1"></span>Taajuusmuuttaja pysähtyy automaattisesti, jos käytön taajuus putoaa tällä parametrilla määritellyn lepotaajuuden alapuolelle pidemmäksi aikaa, kuin mit[ä parametrilla 2.9.11](#page-51-2) on määritelty. Seis-tilassa PID-säätäjä toimii kytkemällä taajuusmuuttajan Käy-tilaan, kun oloarvon signaali joko alittaa tai ylittää (kts. par. 2.9.13) lepotason, joka on määritelty parametrillä 2.9.12. Kts. [Kuva 1-29.](#page-51-5)

#### 2.9.11 Lepoviive

<span id="page-51-2"></span>Minimiaika jonka taajuus on Lepotaajuuden alapuolella ennenkuin taajuusmuuttaja pysähtyy. Kts. [Kuva 1-29.](#page-51-5)

#### 2.9.12 Havahtumisraja

<span id="page-51-3"></span>Havahtumisraja määrittelee taajuuden, jonka alle oloarvon täytyy pudota, tai joka täytyy ylittää, ennenkuin taajuusmuuttaja palautuu Käy-tilaan. Kts. [Kuva 1-29.](#page-51-5)

#### 2.9.13 Havahtumistoiminto

<span id="page-51-4"></span>Tämä parametri määrittelee, palautuuko Käy-tila, kun oloarvo putoaa Havahtumisrajan alapuolelle, tai kun oloarvo ylittää Havahtumisrajan (par. 2.9.12). Kts. [Kuva 1-29.](#page-51-5)

![](_page_51_Figure_14.jpeg)

<span id="page-51-5"></span>Kuva 1-29. Taajuusmuuttajan lepotoiminto

![](_page_52_Picture_245.jpeg)

Kuva 1-30. Valittavissa olevat havahtumistoiminnot

### 4.10 PANEELIOHJAUKSEN PARAMETRIT

Pumpun ja puhaltimen ohjauksen avulla voidaan ohjata yhtä muuttuvanopeuksista käyttöä ja enintään kolmea apukäyttöä. Taajuusmuuttajan PID-säädin ohjaa muuttuvanopeuksisen käytön nopeutta ja ohjaa kokonaisvirtausta antamalla käynnistys- ja pysäytysohjaussignaalit apukäytöille. Vakiovarusteena olevien kahdeksan parametriryhmän lisäksi saatavilla on monipumpputoiminnon ja puhaltimen ohjaustoimintojen parametriryhmä. Kuten nimikin jo kertoo, pumpun ja puhaltimen ohjausta käytetään pumppujen ja puhaltimien toiminnan ohjaamiseen. Sovellus siirtyy taajuusmuuttajaan liitettyjen moottorien välillä ulkoisten kontaktorien avulla. Vuorotteluominaisuuden ansiosta apukäyttöjen käynnistysjärjestystä voidaan vaihtaa.

### <span id="page-53-0"></span>4.10.1 PFC-toiminnon ja sen tärkeimpien parametrien lyhyt kuvaus Taajuusmuuttajien vuorottelu (vuorottelun ja lukitusten valinta, P2.10.4)

Käynnistys- ja pysäytysjärjestyksen vuorottelu aktivoituu, ja sitä käytetään joko vain apukäyttöihin tai apukäyttöihin ja taajuusmuuttajan ohjaamaan käyttöön parametrin [2.10.4](#page-59-2) asetuksen mukaan.

Vuorottelutoiminnon avulla pumpun ja puhaltimen automatiikan ohjaamien taajuusmuuttajien käynnistys- ja pysäytysjärjestystä voidaan muuttaa halutuin välein. Myös taajuusmuuttajan ohjaama käyttö voidaan sisällyttää vuorottelu- ja lukitusjärjestykseen (parametri [2.10.4\)](#page-59-2). Vuorottelutoiminnon avulla voidaan tasata moottorien käyttöajat ja estää esimerkiksi pumpun jumiutuminen liian pitkän käyttökatkoksen vuoksi.

- Ota vuorottelutoiminto käyttöön parametrilla (Vuorottelu).
- Vuorottelu alkaa, kun parametrilla [2.10.5](#page-60-0) (Vuorotteluväli) määritetty aika on kulunut ja käytettävä kapasiteetti on parametrin 2.10.7 (Vuorottelutaajuuden raja-arvo) arvoa pienempi.
- Käynnissä olevat taajuusmuuttajat pysähtyvät ja käynnistyvät uudelleen uuden järjestyksen mukaisesti.
- Taajuusmuuttajan relelähtöjen kautta ohjatut ulkoiset kontaktorit kytkevät käytöt taajuusmuuttajaan tai verkkojännitteeseen. Jos taajuusmuuttajan ohjaama moottori on mukana vuorottelussa, sitä ohjaa aina ensin aktivoituva relelähtö. Myöhemmin aktivoituvat relelähdöt ohjaavat apukäyttöjä.

Tätä parametria käytetään lukitustulojen aktivointiin (arvot 3 ja 4). Lukitussignaalit tulevat moottorin kytkimistä. Signaalit (toiminnot) liitetään digitaalituloihin, jotka ohjelmoidaan lukitustuloiksi käyttämällä vastaavia parametreja. Pumpun ja puhaltimen ohjausautomatiikka ohjaa vain moottoreita, joilla on aktiiviset lukitustiedot.

- Jos apukäytön lukituksen aktivointi poistuu ja toinen käyttämätön apukäyttö on käytettävissä, tämä jälkimmäinen käyttö otetaan käyttöön taajuusmuuttajaa pysäyttämättä.
- Jos ohjatun käytön lukitus poistetaan käytöstä, kaikki moottorit pysähtyvät ja käynnistyvät sitten uudelleen uuden kokoonpanon mukaisesti.

• Jos lukitus aktivoidaan uudelleen käyntitilassa, automatiikka pysäyttää kaikki moottorit heti ja käynnistää ne sitten uudelleen uuden kokoonpanon mukaisesti. Esimerkki: [P1]  $\rightarrow$  P31  $\rightarrow$  IP2 LUKITTU1  $\rightarrow$  ISEIS1  $\rightarrow$  IP1  $\rightarrow$  P2  $\rightarrow$  P31

Katso luvun 4.10.2. esimerkit.

### Parametri 2.10.5 (Vuorotteluväli)

Kun tällä parametrilla määritetty aika on kulunut, vuorottelu alkaa, jos käytössä olevan kapasiteetin taso on parametrien 2.10.7 (Vuorottelutaajuuden raja-arvo) ja 2.10.6 (Apukäyttöjen maksimimäärä) määrittämän tason alapuolella. Jos kapasiteetti ylittää parametrin 2.10.7 arvon, vuorottelua ei tapahdu, ennen kuin kapasiteetti laskee tämän rajan alapuolelle.

- Laskuri aktivoituu vain, jos käynnistys- tai pysäytyspyyntö on aktiivinen.
- Laskuri nollautuu vuorottelun jälkeen tai kun käynnistyspyyntö poistetaan.

#### Parametrit 2.10.6 (Apukäyttöjen enimmäismäärä) ja 2.10.7 (Vuorottelutaajuuden raja-arvo)

Näillä parametreilla määritetään taso, jonka alapuolella kapasiteetin on pysyttävä, jotta vuorottelu voi käynnistyä.

Tämä taso määritetään seuraavasti:

- Jos käynnissä olevien apukäyttöjen määrä on pienempi kuin parametrin 2.10.6 arvo, vuorottelu voi alkaa.
- Jos käynnissä olevien apukäyttöjen määrä on sama kuin parametrin 2.10.6 arvo ja ohjatun käytön taajuus on parametrin 2.10.7 arvon alapuolella, vuorottelu voi alkaa.
- Jos parametrin 2.10.7 arvo on 0,0 Hz, vuorottelu voi alkaa vain lepotilanteessa (pysäytystila ja lepotila) parametrin 2.10.6 arvosta riippumatta.

### 4.10.2 Esimerkkejä

PFC, jossa käytetään lukituksia ja kolmen pumpun vuorottelua (edellyttää OPT-AA- tai OPT-B5 lisäkorttia)

Tilanne: Yksi ohjattu käyttö ja kaksi apukäyttöä. Parametrien asetukset: 2.10.1= 2

> Lukituksen takaisinkytkentäsignaalit käytössä, kaikkien käyttöjen vuorottelu käytössä.

Parametrien asetukset: 2.10.4=4

DIN4 aktiivinen [\(parametri](#page-23-0) 2.2.6 = 0)

Lukituksen takaisinkytkentäsignaalit tulevat digitaalituloista DIN4 (AI1), DIN2 ja DIN3, jotka on valittu parametreilla [2.1.17,](#page-20-0) [2.1.18](#page-20-1) ja [2.2.4.](#page-22-4)

Pumpun 1 ohjaus [\(parametri](#page-26-0) 2.3.1 = 17) otetaan käyttöön lukituksella 1 (DIN2, 2.1.17

= 10), pumpun 2 ohjaus [\(parametri](#page-26-0) 2.3.2 = 18) lukituksella 2 (DIN3, parametri 2.1.18

 $=$  13) ja pumpun 3 ohjaus (parametri 2.3.3 = 19) lukituksella 3 (DIN4).

![](_page_55_Figure_12.jpeg)

Taulukko 1- 17. Esimerkki PFC-ohjauksen I/O-kokoonpanosta, jossa käytetään lukituksia ja kolmen pumpun vuorottelua

![](_page_56_Figure_2.jpeg)

Kuva 1- 31. Kolmen pumpun vuorottelujärjestelmä, ensisijainen ohjauskaavio

![](_page_56_Figure_4.jpeg)

Kuva 1-32. Esimerkki kolmen pumpun vuorottelusta, pääkaavio

PFC, jossa käytetään lukituksia ja kahden pumpun vuorottelua (edellyttää OPT-AA- tai OPT-B5 lisäkorttia)

Tilanne: Yksi ohjattu käyttö ja yksi apukäyttö.

Parametrien asetukset: 2.10.1= 1

Lukituksen takaisinkytkentäsignaalit käytössä, pumppujen vuorottelu käytössä. Parametrien asetukset: 2.10.4=4

Lukituksen takaisinkytkentäsignaalit tulevat digitaalitulosta DIN2 (parametri [2.1.17\)](#page-20-0) ja digitaalitulosta DIN3, [\(parametri 2.1.18\)](#page-20-1).

Pumpun 1 ohjaus (parametri [2.3.1](#page-26-0) = 17) otetaan käyttöön lukituksella 1 (DIN2, parametri [2.1.17\)](#page-20-0), pumpun 2 ohjaus (parametri [2.3.2](#page-26-0) = 18) lukituksella 2 (parametri [2.1.18=](#page-20-1)13)

![](_page_57_Figure_8.jpeg)

Taulukko 1- 18. Esimerkki PFC-ohjauksen I/O-kokoonpanosta, jossa käytetään lukituksia ja kahden pumpun vuorottelua

![](_page_58_Figure_2.jpeg)

Kuva 1- 33. Kahden pumpun vuorottelujärjestelmä, ensisijainen ohjauskaavio

![](_page_58_Figure_4.jpeg)

Kuva 1-34. Esimerkki kahden pumpun vuorottelusta, pääkaavio

#### 4.10.3 Pumpun ja puhaltimen ohjausparametrien kuvaus

#### 2.10.1 Apukäyttöjen määrä

Tällä parametrilla määritetään käytettävien apukäyttöjen lukumäärä. Apukäyttöjä ohjaavat toiminnot (parametrit 2.10.4 - 2.10.7) voidaan ohjata relelähtöihin.

#### <span id="page-59-0"></span>2.10.2 Apukäyttöjen käynnistysviive

Taajuusmuuttajan ohjaaman käytön taajuuden täytyy pysyä maksimirajan yläpuolella tämän parametrin arvoa pidemmän ajan, ennen kuin apukäyttö käynnistyy. Määritetty viive koskee kaikkia apukäyttöjä. Tämä estää käynnistysrajan hetkellisten ylitysten aiheuttamat tarpeettomat käynnistykset.

#### <span id="page-59-1"></span>2.10.3 Apukäyttöjen pysäytysviive

Taajuusmuuttajan ohjaaman käytön taajuuden täytyy pysyä minimirajan alapuolella tämän parametrin arvoa pidemmän ajan, ennen kuin apukäyttö pysähtyy. Määritetty viive koskee kaikkia apukäyttöjä. Tämä estää pysäytysrajan hetkellisten alitusten aiheuttamat tarpeettomat pysäytykset.

#### <span id="page-59-2"></span>2.10.4 Käyttöjen vuorottelu

#### 0= Ei käytössä

1 = Vuorottelu apupumpuilla

Taajuusmuuttajan ohjaama käyttö pysyy samana. Siksi verkkojännitekontaktori tarvitaan vain yhdelle apukäytölle.

![](_page_59_Figure_13.jpeg)

Kuva 1-35. Vuorottelu on käytössä vain apukäytöillä.

2 = Vuorottelu taajuusmuuttajalla ja apupumpuilla

Taajuusmuuttajan ohjaama käyttö sisältyy vuorotteluun. Kullakin käytöllä on oltava kontaktori, joka kytkee sen joko verkkojännitteeseen tai taajuusmuuttajaan.

![](_page_60_Figure_4.jpeg)

Kuva 1- 36. Vuorottelu kaikilla käytöillä

3 = Vuorottelu ja lukitukset (vain apupumput)

Taajuusmuuttajan ohjaama käyttö pysyy samana. Siksi verkkojännitekontaktori tarvitaan vain yhdelle apukäytölle. Vuorottelulähtöjen 1, 2 ja 3 (tai DIE1, DIE2 ja DIE3) lukitukset voidaan valita parametreilla [2.1.17](#page-20-0) ja [2.1.18.](#page-20-1)

4 = Vuorottelu ja lukitukset (taajuusmuuttaja ja apupumput)

Taajuusmuuttajan ohjaama käyttö sisältyy vuorotteluun. Kullakin käytöllä on oltava kontaktori, joka kytkee sen joko verkkojännitteeseen tai taajuusmuuttajaan. DIN 1 on automaattisesti vuorottelulähdön 1 lukitus. Vuorottelulähtöjen 1, 2 ja 3 (tai DIE1, DIE2 ja DIE3) lukitukset voidaan valita parametreilla [2.1.17](#page-20-0) ja [2.1.18.](#page-20-1)

#### 2.10.5 Vuorotteluväli

<span id="page-60-0"></span>Kun tällä parametrilla määritetty aika on kulunut, vuorottelu alkaa, jos käytössä olevan kapasiteetin taso on parametrien 2.10.7 (Vuorottelutaajuuden raja-arvo) ja 2.10.6 (Apukäyttöjen maksimimäärä) määrittämän tason alapuolella. Jos kapasiteetti ylittää parametrin P2.10.7 arvon, vuorottelua ei tapahdu, ennen kuin kapasiteetti laskee tämän rajan alapuolelle.

- Laskuri aktivoituu vain, jos käynnistys- tai pysäytyspyyntö on aktiivinen.
- Laskuri nollautuu vuorottelun jälkeen tai kun käynnistyspyyntö poistetaan.

### 2.10.6 Apukäyttöjen maksimimäärä 2.10.7 Vuorottelutaajuuden raja-arvo

Näillä parametreilla määritetään taso, jonka alapuolella kapasiteetin on pysyttävä, jotta vuorottelu voi käynnistyä.

Tämä taso määritetään seuraavasti:

- Jos käynnissä olevien apukäyttöjen määrä on pienempi kuin parametrin 2.10.6 arvo, vuorottelu voi alkaa.
- Jos käynnissä olevien apukäyttöjen määrä on sama kuin parametrin 2.10.6 arvo ja ohjatun käytön taajuus on parametrin 2.10.7 arvon alapuolella, vuorottelu voi alkaa.
- Jos parametrin 2.10.7 arvo on 0,0 Hz, vuorottelu voi alkaa vain lepotilanteessa (pysäytystila ja lepotila) parametrin 2.10.6 arvosta riippumatta.

![](_page_61_Figure_8.jpeg)

Kuva 1- 37. Vuorotteluväli ja vuorottelurajat

#### <span id="page-61-0"></span>2.10.8 Käynnistystaajuus, apukäyttö 1

Taajuusmuuttajan ohjaaman käytön taajuuden täytyy ylittää näiden parametrien määrittämä raja-arvo 1 Hz:llä, ennen kuin apukäyttö käynnistyy. 1 Hz:n ylitys vastaa hystereesiä, jonka avulla voidaan välttää tarpeettomat käynnistykset ja pysäytykset. Katso myös parametrit 2.1.1 ja 2.1.2.

### <span id="page-61-1"></span>2.10.9 Pysäytystaajuus, apukäyttö 1

4 4

Taajuusmuuttajan ohjaaman käytön taajuuden täytyy alittaa näiden parametrien määrittämä raja-arvo 1 Hz:llä, ennen kuin apukäyttö pysähtyy. Pysäytystaajuusraja määrittää myös taajuuden, johon taajuusmuuttajan ohjaaman käytön taajuus putoaa apukäytön käynnistymisen jälkeen.

### 4.11 PANEELIN OHJAUSPARAMETRIT

#### 3.1 Ohjauspaikka

<span id="page-62-0"></span>Aktiivinen ohjauspaikka voidaan vaihtaa tällä parametrilla. Katso lisätietoja Vacon NXL:n Käyttöohjeesta, kappale 7.3.3.

#### <span id="page-62-6"></span>3.2 Paneelin ohjearvo

<span id="page-62-1"></span>Taajuusohjetta voidaan säätää paneelilta tällä parametrilla. Katso lisätietoja Vacon NXL:n Käyttöohjeesta, kappale 7.3.3.2.

#### 3.3 Paneelin suunnanvaihto

- <span id="page-62-2"></span>0 Eteen: Moottorin pyörimissuunta on eteenpäin, kun paneeli on aktiivinen ohjauspaikka.
- 1 Taakse: Moottorin pyörimissuunta on taaksepäin, kun paneeli on aktiivinen ohjauspaikka.

Katso lisätietoja Vacon NXL:n Käyttöohjeesta, kappale 7.3.3.3.

#### 3.4 Stop-painikkeen käyttöönotto

<span id="page-62-3"></span>Jos haluat, että Stop-painike pysäyttää laitteen aina riippumatta siitä, mikä on valittu aktiiviseksi ohjauspaikaksi, anna tälle parametrille arvo 1.

Kts. myös parametri 3.1.

#### 3.5 PID-ohjearvo 1

<span id="page-62-4"></span>PID-säätäjän paneeliohjearvo 1 voidaan asettaa välille 0% - 100%. Tämä ohjearvo on aktiivinen, jos par.  $2.9.2 = 2$ .

#### 3.6 PID reference 2

<span id="page-62-5"></span>PID-säätäjän paneeliohjearvo 2 voidaan asettaa välille 0% - 100%. Tämä ohjearvo on aktiivinen, jos valitun digitaalitulon (kts. sivut [6](#page-7-0) ja [7\)](#page-8-0) arvo on 12 ja kosketin on kiinni.

### 5. OHJAUSSIGNAALIEN LOGIIKKA MULTI-CONTROL -SOVELLUKSESSA

![](_page_63_Figure_3.jpeg)

Kuva 1- 38 . Multi-Control-sovelluksen logiikkakaavio